**Conversion module for Sylvac probes** Module de conversion pour palpeurs Sylvac **Wandler-Einheit für Sylvac Messtaster** Modulo di conversione per sensori Sylvac **Conversión del módulo de sensores Sylvac**

# **D302 / D302a D304 / D304a**

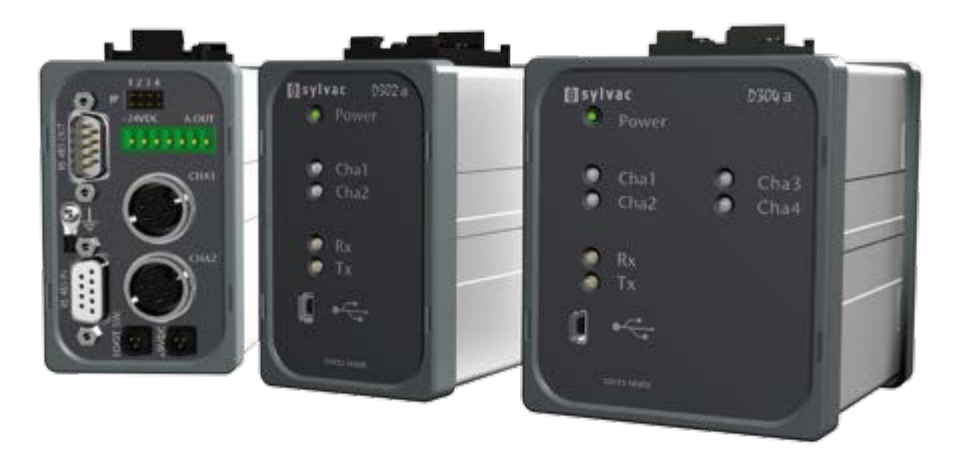

**OPERATING INSTRUCTIONS** MANUEL D'UTILISATION **BEDIENUNGS-ANLEITUNG** MANUALE D'UTILIZZO **MANUAL D'UTILIZACIÓN**

**A**

**S**

**E**

**F**

**D**

**I**

**E**

### **Index**

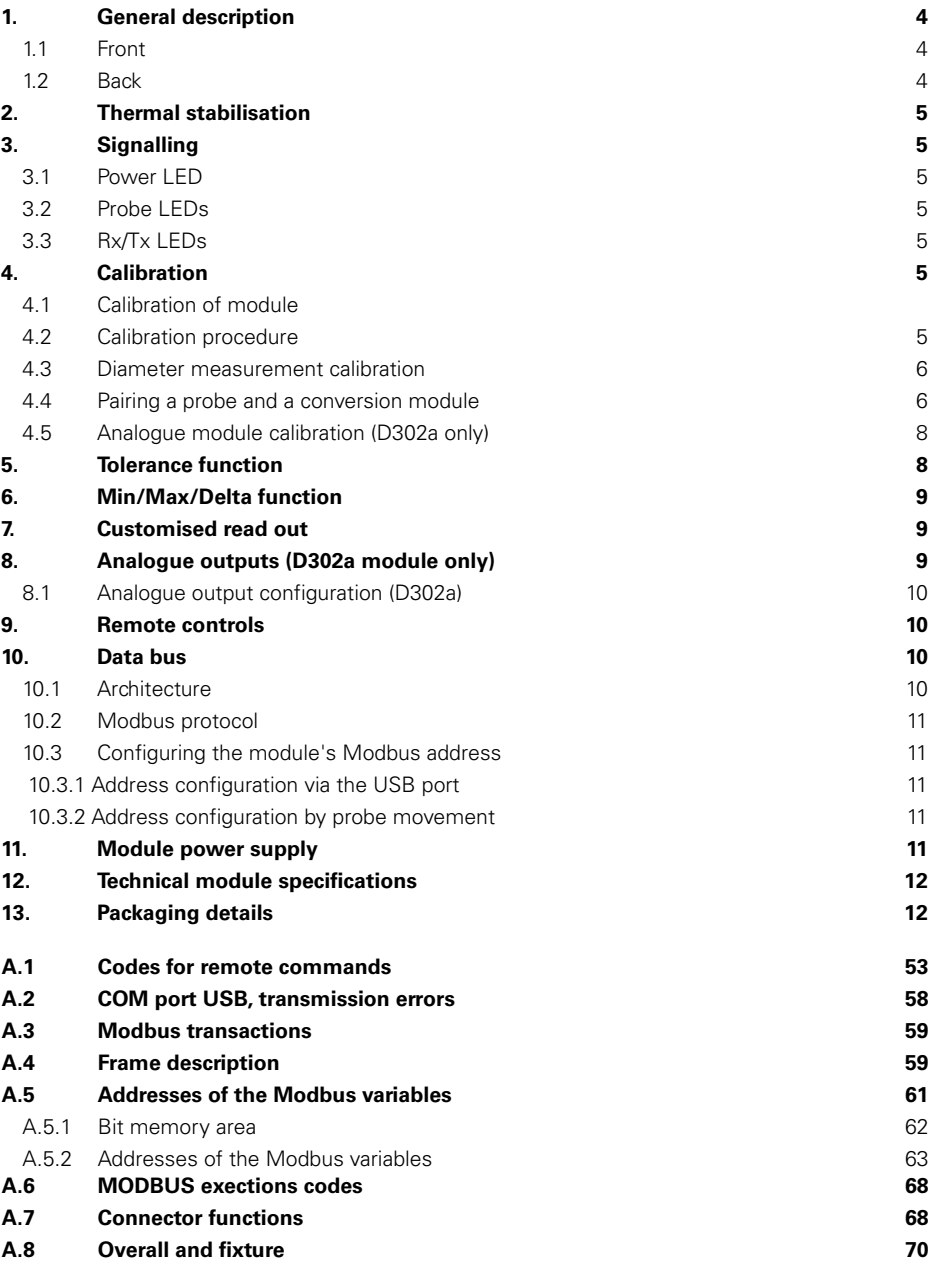

#### <span id="page-3-0"></span>**1. General description**

The **D302** module is used to read and convert the value of the position of the two Sylvac probes up to a resolution of 0.1µm. The results are available on a USB port and on a MODBUS RS485 port. Numerous other integrated functions can be used to solve most measuring problems encountered.

The **D302a** module is fitted with an extension which is used to supply analogue voltages corresponding to the position of the probes with a range of +/-10V and a resolution up to 0.025mV. An extension with 4 sensors is available with modules **D304** and **D304a** In the rest of this manual, **D30Xy** means either a D302 module, a D304, a D302a or a D304a.

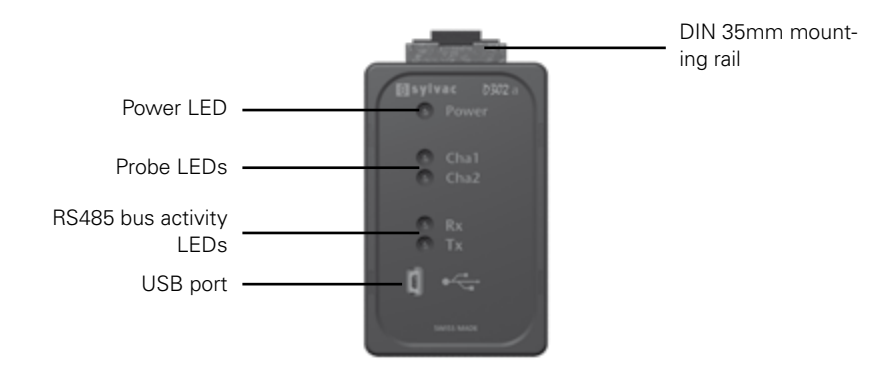

#### **1.1 Front**

#### **1.2 Back**

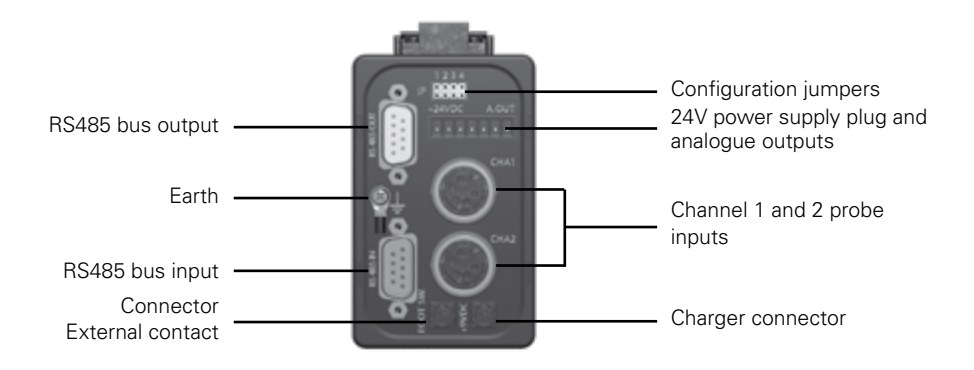

The earth connection is not vital but it is advisable in environments with a great deal of electromagnetic interference.

#### <span id="page-4-0"></span>**2. Thermal stabilisation**

D30Xy modules have an internal temperature mesurement function. When the module is turned on the probe LEDS flash until the temperature is stabilised (about 10 minutes from a cold power up). Although the module is ready for measuring from the time it is powered up it is advisable to redo a preset after the stabilisation period.

#### **3. Indicators**

#### **3.1 Power LED**

The LED is green if the module power supply is in the specified range. It is red if the voltage is not within the range. The LED flashes if there is a temperature measuring error. In this case, the module is ready for measuring all the same but it is advisable to wait for at least 10 minutes of thermal stabilisation after each cold power up.

#### **3.2 Probe LEDs**

Each LED is green if a probe is connected to the corresponding input. The LED is red if a probe error occurs. It is switched off if the corresponding channel is not activated The LEDs flash during the thermal stabilisation period.

#### **3.3 Rx/Tx LEDs**

The LEDs indicate activity on RS232 and RS485 buses. They stay on constantly if there is a critical error in the flash memory.

#### **4. Calibration**

#### **4.1 Module calibration**

Module calibration consists of entering 2 reference points along the path of the probe and specifying the movement between these two points. This must be repeated for the other channels if necessary.

The module is calibrated at the factory with a standard probe. If the module is not calibrated the corresponding channel LED turns red. Calibration is performed by the **CAL** remote command.

#### **4.2 Calibration procedure**

For an optimum result it is advisable to perform the calibration procedure when the module is in a state of perfect thermal stabilisation, i.e. at least 2 hours after being powered up. If the module is not thermally stabilised calibration is not possible. The module returns **TEMP ERR**.

#### <span id="page-5-0"></span>**Calibration procedure (cont.)**

- For calibration using a 25 mm gauge height, send the **CALi** remote command (i= the number of channel 1 to 4)
- For calibration using any two gauge heights send the **CALi** remote command: **Ref0, Ref1**  $(i =$  number of canal 1to 4 ; Ref0, Ref1 = gauge heights, normally Ref0  $\lt$  Ref1)
- After a few seconds the module returns **REF0?** and the corresponding probe LED flashes.
- Position the probe on the first reference point and then press the foot switch or send the **CAL** remote command. The probe LED flashes rapidly during the reading procedure.
- After a few seconds the module returns **REF1?** and the corresponding probe LED flashes.
- Position the probe on the second reference point and then press the foot switch or send the **CAL** remote command. The probe LED flashes rapidly once more during the scan.
- The module returns **CALI OK** and the new calibration is saved if the procedure is correct. If the module returns **CALi ERR**, the calibration is not correct and it is not saved.

If a point by point correction was active while the module was being calibrated it is disabled but not deleted.

#### **4.3 Diameter measurement calibration**

The module can be calibrated to measure internal diameters thanks to the **CALi** remote command: **Ref0, Ref1**. Use a small standard diameter like **Ref0** and a large standard diameter like **Ref1**. Once the calibration procedure is over enter the value of the small diameter in the Preset function.

#### **4.4 Pairing a probe and a conversion module**

To increase the accuracy of the measurement it is possible to pair each module channel with its corresponding probe. This operation is independent of calibration. It consists of defining a correction curve of no more than 26 points on the path of the probe and specifying a correction for each point. This must be repeated for the other channels if necessary.

For an optimum result it is advisable to perform correction point by point when the module is in a state of perfect thermal stabilisation, i.e. at least 2 hours after being powered up. If the module is not thermally stabilised point by point correction is not possible. The module returns **TEMPERR** 

#### **Example of correction**

1) Probe P25 with **D30Xy** without correction -> maximum error of 1.4µm

2) Same instrument with a correction over 10 points (every 2.5mm) -> maximum error of 0.7µm

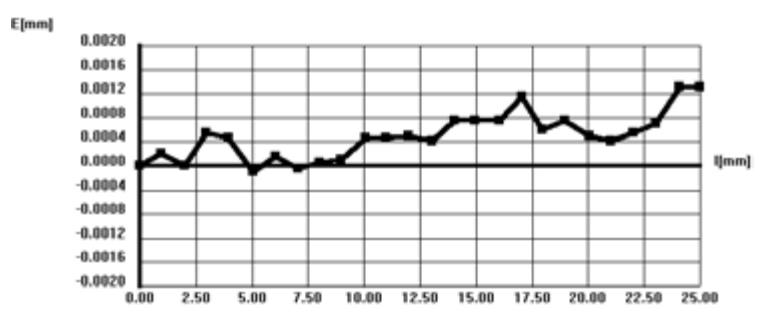

The points are inserted or modified by remote commands (see **COR**, **LCOR** and **NCOR**).

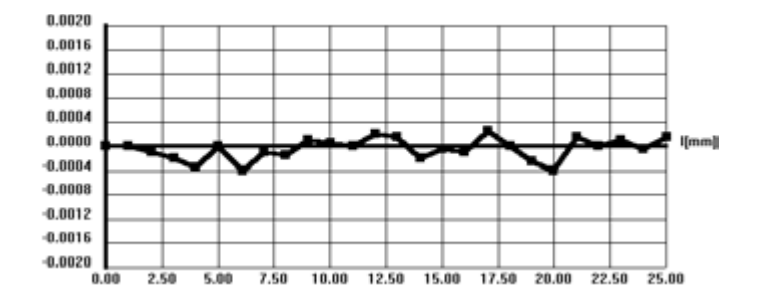

Active point par point correction is shown by very rapid flashing of the corresponding sensor LED during power-up.

The insertion of points must comply with the following criteria:

- The points must be numbered continuously and must start at point number 0 or 1 (if point 0 is not inserted it is automatically defined with a zero value correction).
- After each point the probe must always be moved from the probe that has left to the probe coming back.
- The correction value is limited to 2.0mm or 0.1 inches.
- The correction difference between 2 consecutive points is limited to half the distance between these 2 points. Example: for 2 points 1 mm apart the correction difference between these 2 points may not be greater than 0.5mm.
- The channel must be on maximum resolution (**RES1**).

If one of these criteria is not observed the correction point is not saved and the module returns the error **ERR.COR** (point by point correction error).

#### <span id="page-7-0"></span>**Procedure for inserting a point by point correction**

(The remote commands are given in brackets)

- 1. Prepare a set of standard gauge heights or a suitable calibration instrument.
- 2. Set the module to the following modes: Maximum resolution (**RES1**) Positive measuring direction (**CHA+**)
- 3. Place the probe on a reference point and set to zero (**PRE**). This point corresponds in principle to the pre-run of the probe, i.e. about 0.8mm depending on the type of probe.
- 4. Place the probe on the first gauge height or standard value.
- 5. Wait for at least 3 seconds of stabilisation.
- 6. Read the value (?).
- 7. Insert the first correction with the **COR 1/ +/-x.yyyyy** remote command. The correction value to be inserted is equal to value of the standard gauge height less the value read (taking account of the sign).
- 8. Repeat steps 4 7 for the other gauge heights or standard values.
- 9. After the last point has been inserted start the correction curve with **COR ON** and check that it has started with **CORO?** or by powering up the module again.

The SYL-Calibre program makes it easy to insert point by point corrections (available on request).

#### **4.5 Analogue module calibration (D30Xa only)**

The **D30Xa** analog modules are calibrated in the factory with a P25 reference sensor. This factory calibration may not be modified. However, the user can modify the initial reference and the range of each analogue output thanks to the remote commands **AREF** and**AVMM** or **AVIN** (see the remote commands table). In this way the output voltage can be adapted to each monopolar (0…10V) or bipolar (-10V…+10V) voltage and to each type of probe.

#### **5. Tolerance functions**

The module can be configured to measure toleranced values (see **TOL** remote commands). The result of the toleranced measurement is added to the position measurement (remote command?) in the form of a symbol.

- **=** : the value is within the tolerances
- **<** : The value is too small
- **>** : The value is too large

#### **Example for the following parameters:**

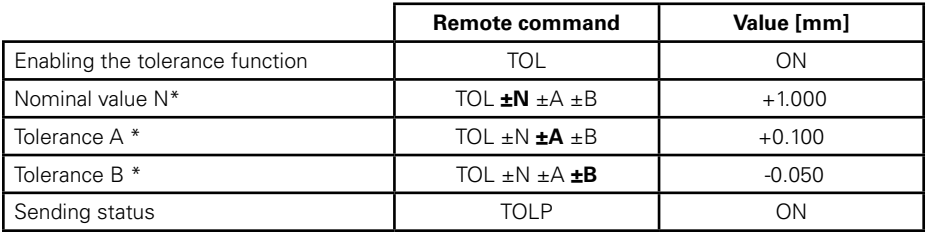

<span id="page-8-0"></span>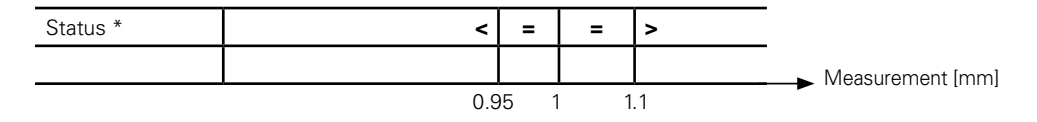

\* If tolerance A is lower than the inserted tolerance B (internal diameter measurements) then the signs > and < are reversed.

If one of the Min/Max/Delta functions is activated, the sign corresponds to the extrema measured since the last reset (the reject sign takes precedence over the rerun sign which itself has precedence over the OK tolerance sign). See also remote controls **TOLM ? and TOLS ?**

#### **6. Min/Max/Delta function**

The module can be configured to search for minimum and maximum values (see remote commands **MIN**, **MAX**, **DEL**, **NOR**). Searching for extrema is only active when one of the 3 modes MIN, MAX or DEL is active. The **?** remote command then returns the selected extrema. When one of the 3 modes is active the **MIN?**, **MAX?** and **DEL?** commands return the desired extrema.

#### **7. Customised read out**

#### **7.1. Number of read/sec**

The module can be configured for a customised probe position reading speed (see the remote commands **RES7** or **RES8**). When one of these 2 resolutions is activated the user may change the number of measurements per second (**SUM** remote command) and configure the filtering time constant for the values read (**PF** remote command). **SUM** represents the number of internal conversions required to obtain a measurement (average value). When low **SUM** and **PF** values are programmed simultaneously the values read may be modified by a higher level of noise. The usual values for the predefined **SUM** and **PF** depending on the resolutions predefined in the module are given for reference in the following table:

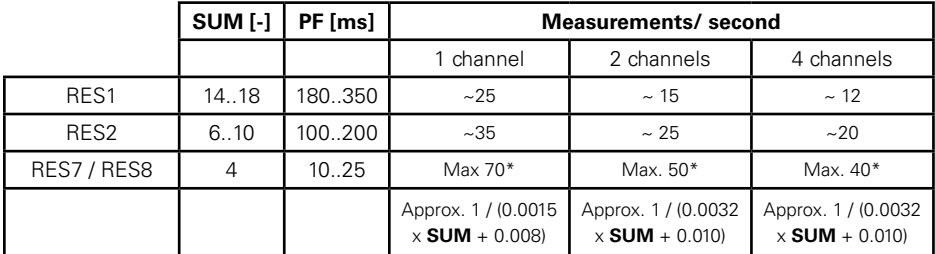

\* For the highest number of measurements per second also select a high transmission speed (see **BAUD**) and if necessary disable one or more of the probes (see **ACHA**).

#### **7.2. Synchronization of readings probes positions (D304y only)**

By default, the position of each probe is read independently of the one of the other probes. For some applications (dynamic measurement of the difference in position between two probes), it is necessary to synchronize the readings of a D304y module (see remote command SYNF).

**E**

<span id="page-9-0"></span>When SYNF is activated, it is possible to force a synchrone dynamic reading between the pairs of probes 1 / 3 and 2 / 4. The pairs of probes 1 / 2 and 3 /4 can't be synchronized.

#### **8. Analogue outputs (D30Xa modules only)**

The **D30Xa** modules are fitted with an independent analogue output for each of the channels. The output voltage range may be adjusted to between -10V and +10V for any probe in the Sylvac range (from 2 - 50mm) with a resolution of 0.025mV.

#### **8.1 Analogue output configuration (D30Xa)**

Using the **AREF** remote command define the reference voltage corresponding to the position of the probe Preset. Using the **AVMM** remote command (or **AVIN** for measurements in inches), define the voltage range required for moving the probe.

Example: Measurement with a P10 probe (10mm run) between -5V and + 5V. The reference is -5V. The total measurement range is 10V, therefore the factor is 1V/mm. The 2 remote commands will therefore be: AREF -5.0 <CR> (reference to -5V for the Preset position) **AVMM +1.0 <CR>** (1V/mm of probe run)

#### **9. Remote commands**

Each remote command must be followed by a "**CR**" (Carriage Return).

A remote command is made up of a command and, if necessary, one or more parameters. By default the remote commands act on all the active module channels to which a probe is connected. To act on one channel in particular a selection code (**F**) may be inserted between the command and the parameter. Example: **? F2** (to interrogate the value of channel 2).

Exception: The **ACHA** remote command always acts on all channels if code **F** is not specified. The module's responses to remote controls acting on several channels are separated by a **TAB** character between each channel. Options enable the presentation of the module's responses to be set up (see **OPT** remote controls).

The remote commands for pairing (point by point correction) can only act on one single channel at a time. If the module's two channels are active and the probes are connected, code F is mandatory otherwise the command is not executed.

#### Example: **COR F1 RST**.

See the attached table of remote commands.

#### **10. Data bus**

The **D30Xy** module is intended to be connected to a data transmission bus. The **RS485 IN** bus input connector is used to connect the module to a master (**D300S unit** or a programmable controller) or to the previous module. The **RS485 OUT** bus output connector provides the opportunity to connect to the following module. These two connectors also transport the power as well as an external command signal (foot switch). A set of jumpers is used to cut off the power supply and/ or the external command signal as well as to configure the end of line module (last module on the <span id="page-10-0"></span>bus).

#### **10.1 Architecture**

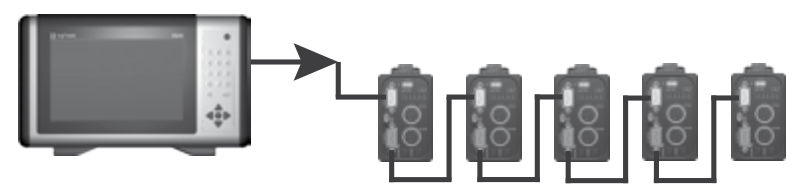

#### **10.2 Modbus protocol**

Data exchanged between the master and the **D302** slave modules is defined by the MODBUS protocol. See the attached table of Modbus transactions and addresses of variables.

#### **10.3 Configuring the module's Modbus address**

The address of the **D30Xy** modules is not pre-defined in the factory. They therefore do not reply to any Modbus request. Before you can interact with a module using Modbus it must be configured with a unique bus address.

#### **10.3.1 Address configuration via the USB port**

See the **SLA**, remote command which is used to allocate an address to the module immediately before its

connection to the data bus. Sending a zero **SLA 0** address causes the module to be deconfigured.

#### **10.3.2 Address configuration by probe movement**

This procedure enables one or more modules to be configured directly by the data bus:

- The master starts the procedure with a broadcast bit writing process to the address 9536 (SET bit) then listens for a maximum of 60 seconds. All already configured modules are set to sleep mode.
- The unconfigured module for which one of the probes is moved at least 1 mm returns a zero ASCII character to the master (outside the Modbus protocol). All other modules are set to sleep mode.
- The master then sends a unique module address (between 1 and 247) by broadcast word writing to the address 8705. Only the module which is not set to sleep mode records this address.
- The master stops the configuration procedure with a broadcast bit writing procedure to the address 9536 (CLEAR bit).

The procedure may be repeated if other modules without an address are still on the data bus.

#### **11. Module power supply**

The Sylvac 904.4000 charger is used to supply power to up to 4 modules connected by the bus. If +24VDC is available on the power supply connector, 8 modules can be connected to the bus. In all cases check that the Power LED is green on all the modules.

#### <span id="page-11-0"></span>**12. Technical module specifications**

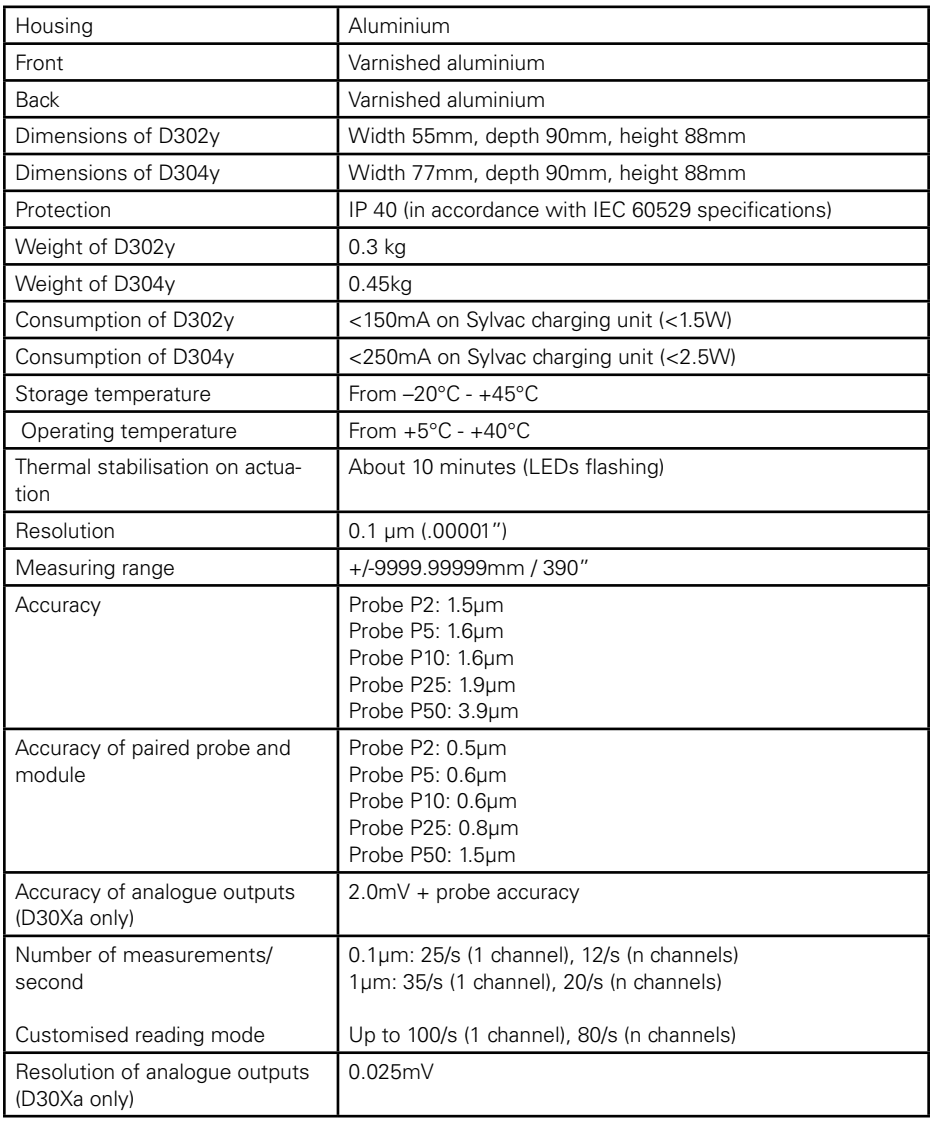

#### **13. Packaging details**

See our catalogue or website www.sylvac.ch

### **Index**

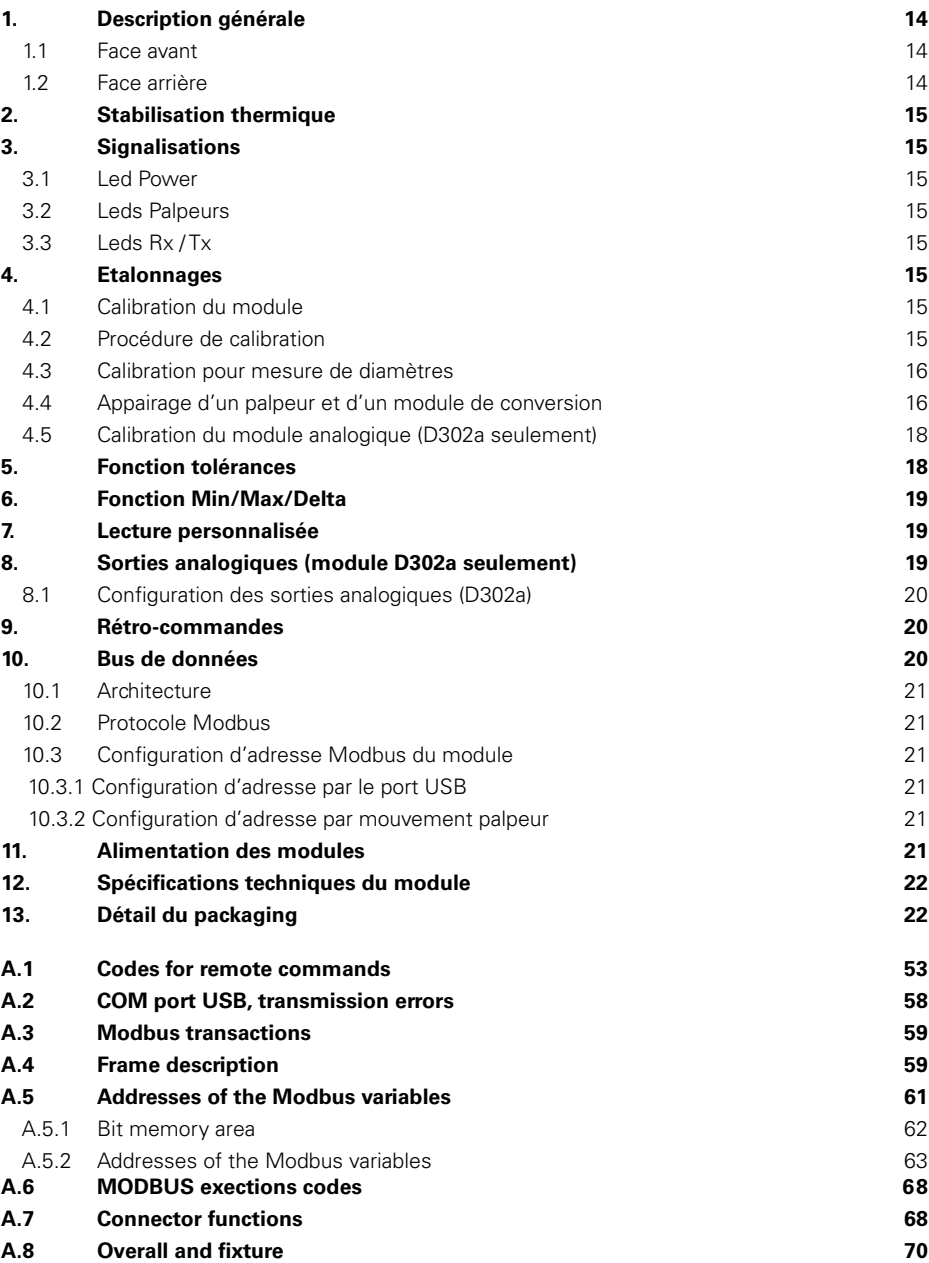

#### <span id="page-13-0"></span>**1. Description générale**

Le module **D302** permet la lecture et la conversion de la valeur de la position de deux palpeurs Sylvac jusqu'à une résolution de 0.1um. Les résultats sont disponibles sur un port USB et sur un port MODBUS RS485. De nombreuses autres fonctions intégrées permettent de résoudre la plupart des problèmes de mesures rencontrés.

Le module **D302a** est équipé d'une extension qui permet de fournir des tensions analogiques correspondant à la position des palpeurs, avec une plage de +/-10V et une résolution jusqu'à 0.025mV.

Les modules **D304** et **D304a** offrent une extension à 4 palpeurs.

Dans la suite de ce manuel, **D30Xy** désigne indifféremment un module D302 ou D304 ou D302a ou D304a.

### Led Power Led Palpeurs -Leds Activitié BUS RS485 Port USB -Rail de fixation DIN 35mm

#### **1.1 Face avant**

#### **1.2 Face arrière**

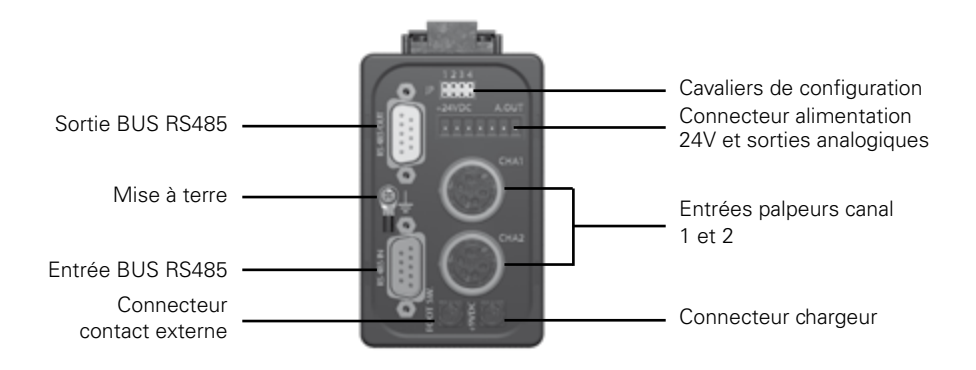

La connexion de terre n'est pas indispensable mais elle est recommandée dans les environnements électromagnétiques fortement perturbés.

#### <span id="page-14-0"></span>**2. Stabilisation thermique**

Les modules D30Xy sont pourvus d'une mesure interne de température. Lors de la mise sous tension, les LEDs des palpeurs clignotent tant que la température n'est pas stabilisée (environ 10 minutes à partir d'une mise sous tension à froid). Bien que le module soit apte à mesurer dès la mise sous tension, il est recommandé de refaire un Preset après la période de stabilisation.

#### **3. Signalisations**

#### **3.1 Led Power**

La LED est verte si l'alimentation du module est dans la plage prévue. Elle est rouge si la tension est hors de la plage. En cas d'erreur de mesure de la température, la LED clignote. Dans ce cas, le module est quand même apte à mesurer, mais il est recommandé d'attendre au moins 10 minutes de stabilisation thermique après chaque mise sous tension à froid.

#### **3.2 Leds Palpeurs**

Chaque LED est verte si un palpeur est connecté à l'entrée correspondante. La LED est rouge en cas d'erreur du palpeur. Elle est éteinte si le canal correspondant n'est pas activé. Les LEDs clignotent pendant la stabilisation thermique.

#### **3.3 Leds Rx / Tx**

Les leds signalent l'activité sur les bus RS232 et RS485. Elles sont constamment allumées en cas d'erreur critique de la mémoire flash.

#### **4. Etalonnages**

#### **4.1 Calibration du module**

La calibration du module consiste à entrer 2 points de référence sur la course du palpeur et à spécifier le déplacement entre ces deux points. A répéter pour les autres canaux si nécessaire.

Le module est calibré d'usine avec un palpeur étalon. Si le module n'est pas calibré, la led du canal correspondant s'allume rouge. La calibration est effectuée par la rétro-commande **CAL**.

#### **4.2 Procédure de calibration**

Pour un résultat optimal, il est recommandé de procéder à la calibration lorsque le module est parfaitement stabilisé thermiquement, c'est-à-dire au moins 2 heures après la mise sous tension. Si le module n'est pas stabilisé thermiquement, la calibration n'est pas possible. Le module renvoie **TEMP ERR**.

#### <span id="page-15-0"></span>**Procédure calibration (suite)**

- Pour une calibration à l'aide d'une cale de 25mm, envoyer la rétro-commande **CALi** (i = numéro du canal 1 à 4)
- **Pour une calibration à l'aide de deux cales quelconques, envoyer la rétro-commande CALI : Ref0, Ref1** (i = numéro du canal 1à 4 ; Ref0, Ref1 = hauteurs des cales, normalement Ref0  $<$  Ref1)
- Le module renvoie REF0?, la LED du palpeur correspondant clignote
- Positionner le palpeur sur le 1er point de référence puis appuyer sur la pédale ou envoyer la rétro-commande **CAL**. La LED du palpeur clignote rapidement pendant la lecture
- Après quelques secondes, le module renvoie **REF1?**, la LED du palpeur correspondant clignote
- Positionner le palpeur sur le 2ème point de référence puis appuyer sur la pédale ou envoyer la rétro-commande **CAL**. La LED du palpeur clignote à nouveau rapidement pendant la lecture
- Le module renvoie **CALi OK** et la nouvelle calibration est mémorisée si la procédure est correcte. Si le module renvoie **CALi ERR**, la calibration n'est pas correcte et elle n'est pas mémorisée.

Si une correction point par point était active lors de la calibration du module, elle est désactivée mais non effacée.

#### **4.3 Calibration pour mesure de diamètres**

Le module peut être calibré pour la mesure des diamètres intérieurs grâce à la rétro-commande **CALi : Ref0, Ref1**. Utiliser un petit diamètre étalon comme **Ref0** et un grand diamètre étalon comme **Ref1**. Une fois la calibration terminée, introduire la valeur du petit diamètre dans la fonction Preset.

#### **4.4 Appairage d'un palpeur et d'un module de conversion**

Pour augmenter la précision de la mesure, il est possible d'appairer chaque canal du module avec son palpeur correspondant. Cette opération est indépendante de la calibration. Elle consiste à définir une courbe de correction de 26 points au maximum sur la course du palpeur et à spécifier une correction pour chaque point. A répéter pour les autres canaux si nécessaire.

Pour un résultat optimal, il est recommandé de procéder à la correction point par point lorsque le module est parfaitement stabilisé thermiquement, c'est-à-dire au moins 2 heures après la mise sous tension. Si le module n'est pas stabilisé thermiquement, la correction point par point n'est pas possible. Le module renvoie **TEMP.ERR**.

#### **F**

#### **Exemple de correction**

1) Palpeur P25 avec **D30Xy** sans correction -> erreur maximale de 1.4µm

2) Même instrument avec une correction sur 10 points (tous les 2.5mm) -> erreur maximale de 0.7µm

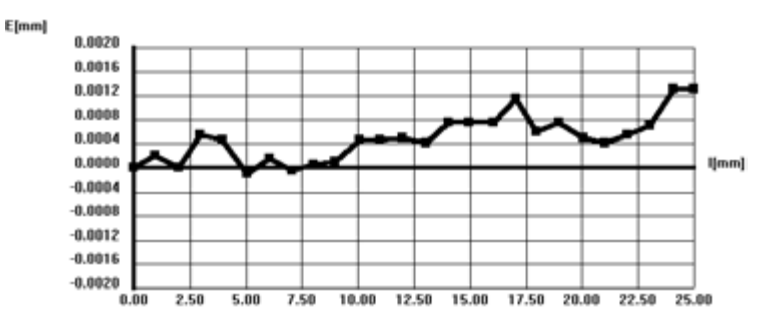

L'introduction ou la modification des points est faite par rétro-commandes (voir **COR**, **LCOR** et **NCOR**).

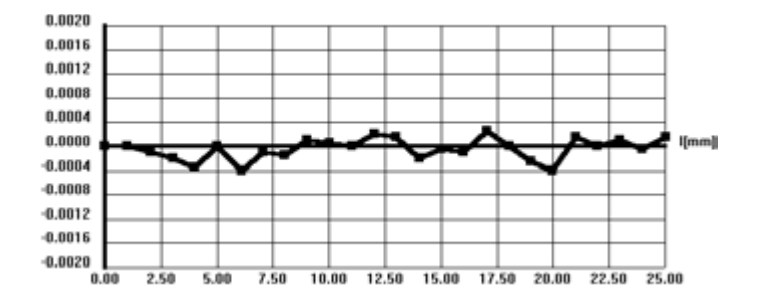

Une correction point par point active est indiquée par un clignotement très rapide de la led du palpeur correspondant lors de la mise sous tension.

L'introduction des points doit respecter les critères suivants :

- La numérotation des points doit être continue et doit commencer au point numéro 0 ou au 1 (si le point 0 n'est pas introduit, il est automatiquement défini avec une correction de valeur nulle).
- Après chaque point, le palpeur doit être déplacé toujours dans le sens de palpeur sorti vers palpeur rentré.
- La valeur de correction est limitée à 2.0mm ou 0.1 inch.
- La différence de correction entre 2 points consécutifs est limitée à la moitié de la distance entre ces 2 points. Exemple: pour 2 points distants de 1mm l'un de l'autre, la différence de correction entre ces 2 points ne peut pas être plus grande que 0.5mm.
- • Le canal doit être sur la résolution maximale (**RES1**).

Si l'un de ces critères n'est pas respecté, le point de correction n'est pas mémorisé et le module renvoie l'erreu **ERR.COR** (erreur de correction point par point).

#### <span id="page-17-0"></span>**Procédure d'introduction d'une correction point par point**

(Les rétro-commandes sont données entre parenthèses)

- 1. Préparer un jeu de cales étalons ou un instrument d'étalonnage approprié.
- 2. Mettre le module dans les modes suivants : Résolution maximale (**RES1**) Direction de mesure positive (**CHA+**)
- 3. Positionner le palpeur sur une cote de référence et faire un zéro (**PRE**). Cette cote correspond en principe à la pré-course du palpeur, soit environ 0.8mm selon le type de palpeur.
- 4. Positionner le palpeur sur la première cale ou valeur étalon.<br>5. Attendre au moins 3s de stabilisation.
- Attendre au moins 3s de stabilisation
- 6. Lire la valeur (?).
- 7. Introduire la première correction avec la rétro-commande **COR 1/ +/-x.yyyyy**. La valeur de correction à introduire est égale à la valeur de la cale étalon diminuée de la

valeur lue (tenir compte du signe).

- 8. Répéter les points 4 à 7 pour les autres cales ou valeurs étalons.
- 9. Après l'introduction du dernier point, activer la courbe de correction avec **COR ON** et vérifier l'activation par **CORO?** ou par une remise sous tension du module.

Le logiciel SYL-Calibre facilite l'introduction des corrections point par point (disponible sur demande).

#### **4.5 Calibration du module analogique (D30Xa seulement)**

Les modules analogiques **D30Xa** sont calibrés d'usine avec un palpeur P25 étalon. Cette calibration d'usine ne peut pas être modifiée. L'utilisateur peut néanmoins modifier la référence initiale et la plage de chaque sortie analogique grâce aux rétro-commandes **AREF** et **AVMM** ou **AVIN** (voir la Table des rétro-commandes). De cette manière, la tension de sortie peut être adaptée à chaque tension unipolaire (0…10V) ou bipolaire (-10V…+10V) et à chaque type de palpeur.

#### **5. Fonction tolérances**

Le module peut être configuré pour la mesure de cotes tolérancées (voir rétro-commandes **TOL**). Le résultat de la mesure tolérancée est ajouté à la mesure de position (rétro-commande **?**) sous forme d'un symbole.

- **=** : la cote est dans les tolérances
- **<** : La cote est trop petite
- **>** : La cote est trop grande

#### **Exemple pour les paramètres suivants:**

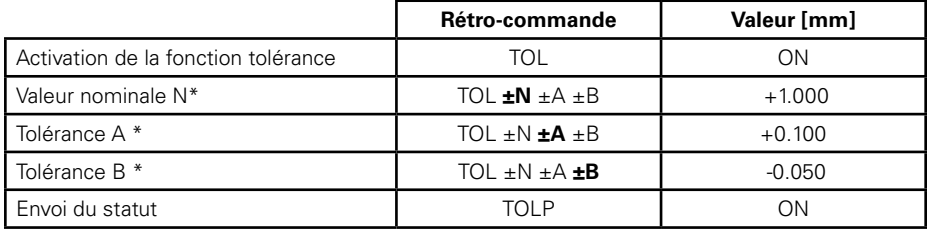

<span id="page-18-0"></span>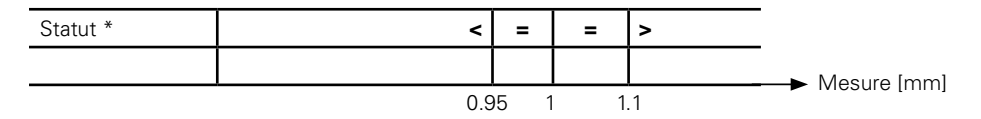

\* Si la tolérance A est inférieure à la tolérance B introduite (mesure de diamètres intérieurs), alors les signes > et < sont inversés.

Si l'une des 3 fonctions Min/Max/Delta est activée, le signe correspond alors à l'extrema mesuré depuis la dernière remise à zéro (le signe de rejet est prioritaire par rapport au signe de reprise qui est lui-même prioritaire par rapport au signe de tolérance OK). Voir aussi les rétro-commandes **TOLM? et TOLS?**

#### **6. Fonction Min/Max/Delta**

Le module peut être configuré pour la recherche de minimas ou de maximas (voir rétro-commandes **MIN**, **MAX**, **DEL**, **NOR**). La recherche des extremas n'est active que lorsque l'un des 3 modes **MIN**, **MAX** ou **DEL** est actif. La rétro-commande **?** renvoie alors l'extrema sélectionné. Lorsqu'un des 3 modes est actif, les commandes **MIN?, MAX?** et **DEL?** renvoient l'extrema désiré.

**F**

#### **7. Lecture personnalisée**

#### **7.1. Nombre de lectures par seconde**

Le module peut être configuré pour une vitesse de lecture personnalisée des positions palpeurs (voir les rétro-commandes **RES7** ou **RES8**). Lorsque l'une de ces 2 résolutions est activée, l'utilisateur peut agir sur le nombre de mesures par seconde (rétro-commande **SUM**) et configurer la constante de temps de filtrage des valeurs lues (rétro-commande **PF**). **SUM** représente le nombre de conversions internes nécessaires pour obtenir une mesure (valeur moyenne). Lorsque des faibles valeurs de **SUM** et de **PF** sont programmées simultanément, les valeurs lues peuvent être affectées d'un bruit plus important. Les valeurs usuelles pour les **SUM** et **PF** prédéfinis en fonction des résolutions prédéfinies dans le module sont données pour référence dans la table suivante :

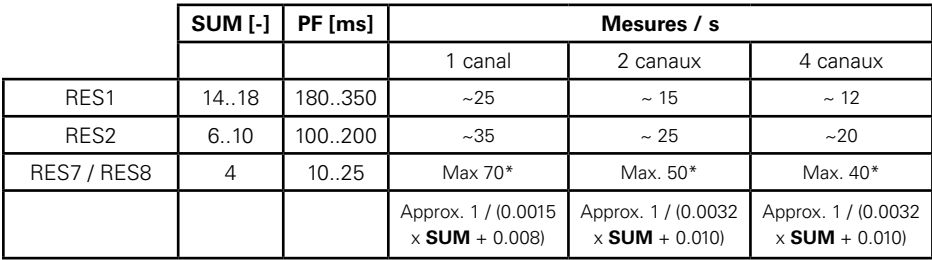

\* Pour un nombre de mesures par seconde le plus élevé possible, choisir également une vitesse de transmission (voir **BAUD**) élevée et éventuellement désactiver un ou plusieurs des palpeurs (voir **ACHA**).

#### **7.2. Synchronisation des lectures de positions palpeurs (D304y seulement)**

Par défaut, la position de chaque palpeur est lue indépendamment de celle des autres palpeurs. Pour certaines applications (mesure dynamique de différence de position entre 2 palpeurs), il

<span id="page-19-0"></span>est nécessaire de synchroniser les lectures d'un module D304y (voir la rétro-commande SYNF). Lorsque SYNF est activé, il est possible de forcer une lecture dynamique synchrone entre les paires de palpeurs 1 / 3 et 2 / 4. Les paires de palpeurs 1 / 2 et 3 / 4 ne peuvent pas être synchronisées.

#### **8. Sorties analogiques (modules D30Xa seulement)**

Les modules **D30Xa** sont équipés d'une sortie analogique indépendante pour chacun des canaux. La plage de tension de sortie peut être ajustée entre -10V et +10V pour n'importe quel palpeur de la gamme Sylvac (de 2 à 50mm) avec une résolution de 0.025mV.

#### **8.1 Configuration des sorties analogiques (D30Xa)**

A l'aide de la rétro-commande **AREF**, définir la tension de référence correspondant à la position de Preset du palpeur. A l'aide de la retro-commande **AVMM** (ou **AVIN** pour les mesures en pouces), définir la plage de tension requise pour le déplacement du palpeur.

Exemple : Mesure avec un palpeur P10 (10mm de course) entre -5V et + 5V La référence est -5V. La plage de mesure totale est de 10V, donc le facteur est de 1V/mm. Les 2 rétro-commandes seront donc : **AREF -5.0 <CR>** (référence à -5V pour la position de Preset) **AVMM +1.0 <CR>** (1V/ mm de course palpeur)

#### **9. Rétro-commandes**

Chaque rétro-commande doit être suivie d'un «**CR**» (Carriage Return).

Une rétro-commande se compose d'une commande et éventuellement d'un ou plusieurs paramètres.

Par défaut, les rétro-commandes agissent sur tous les canaux actifs du module sur lesquels un palpeur est connecté. Pour agir sur un canal en particulier, un code de sélection (**F**) peut être inséré entre la commande et le paramètre. Exemple : **? F2** (pour interroger la valeur du canal 2).

Exception : La rétro-commande **ACHA** agit toujours sur tous les canaux si le code **F** n'est pas spécifié.

Les réponses du module aux rétro-commandes agissant sur plusieurs canaux sont séparées par un caractère **TAB** entre chaque canal. Des options permettent de mettre en forme les réponses du module (voir rétro-commandes **OPT**).

Les rétro-commandes qui concernent l'appairage (correction point par point) ne peuvent agir que sur un seul canal à la fois. Si les deux canaux du module sont actifs et que des palpeurs sont connectés, le code **F** est obligatoire sinon la commande n'est pas exécutée.

Exemple : **COR F1 RST**.

Voir tableau des rétro-commandes en annexe.

#### **10. Bus de données**

Le module **D30Xy** est prévu pour être connecté sur un bus de transmission de données. Le connecteur d'entrée bus **RS485 IN** permet de relier le module à un maître (l'unité **D300S** ou un automate programmable) ou au module précédent. Le connecteur de sortie bus **RS485 OUT** offre une possibilité de liaison avec le module suivant. Ces deux connecteurs transportent aussi l'alimentation ainsi qu'un signal de commande externe (pédale). Un jeu de cavaliers permet d'interrompre l'alimentation et/ou le signal de commande externe ainsi que de configurer le module de

<span id="page-20-0"></span>fin de ligne (dernier module sur le bus).

#### **10.1 Architecture**

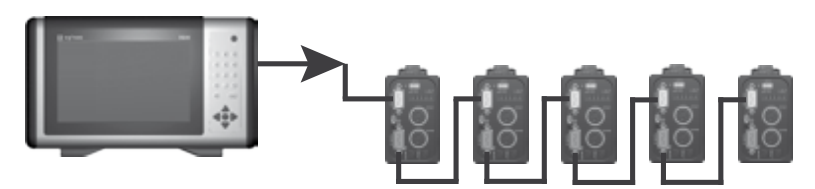

#### **10.2 Protocole Modbus**

L'échange de données entre le maître et les modules **D302** esclaves est défini par le protocole MODBUS. Voir la table des transactions Modbus et adresses des variables en annexe.

#### **10.3 Configuration d'adresse Modbus du module**

D'usine les modules **D30Xy** n'ont pas d'adresse prédéfinie. Ils ne répondent donc à aucune requête Modbus. Avant de pourvoir dialoguer avec un module par Modbus, il faut le configurer avec une adresse bus unique.

**F**

#### **10.3.1 Configuration d'adresse par le port USB**

Voir la rétro commande **SLA**, qui permet d'attribuer directement une adresse au module avant sa connexion sur le bus de données. L'envoi d'une adresse nulle **SLA 0** provoque la déconfiguration du module.

#### **10.3.2 Configuration d'adresse par mouvement palpeur**

Cette procédure permet de configurer un ou plusieurs modules directement par le bus de données :

- Le maître démarre la procédure par une écriture bit en diffusion (broadcast) à l'adresse 9536 (Bit SET) puis se met en écoute pendant un temps maximum de 60s. Tous les modules déjà configurées se mettent au repos.
- Le module non configuré dont un des palpeurs est déplacé de au moins 1mm renvoie un caractère ascii null au maître (hors protocole Modbus). Tous les autres modules se mettent au repos.
- Le maître envoie alors une adresse de module unique (entre 1 et 247) par une écriture mot en diffusion (broadcast) à l'adresse 8705. Seul le module qui n'est pas au repos enregistre cette addresse.
- Le maître met fin à la procédure de configuration par une écriture bit en diffusion (broadcast) à l'adresse 9536 (Bit CLEAR).

La procédure peut être répétée si d'autres modules sans adresse se trouvent encore sur le bus de données.

#### **11. Alimentation des modules**

Le chargeur Sylvac 904.4000 permet d'alimenter jusqu'à 4 modules reliés par le bus. Lorsque le +24VDC est disponible sur le connecteur d'alimentation, 8 modules peuvent être chaînés sur le bus. Dans tous les cas, vérifier que la LED Power soit verte sur tous les modules.

#### <span id="page-21-0"></span>**12. Spécifications techniques du module**

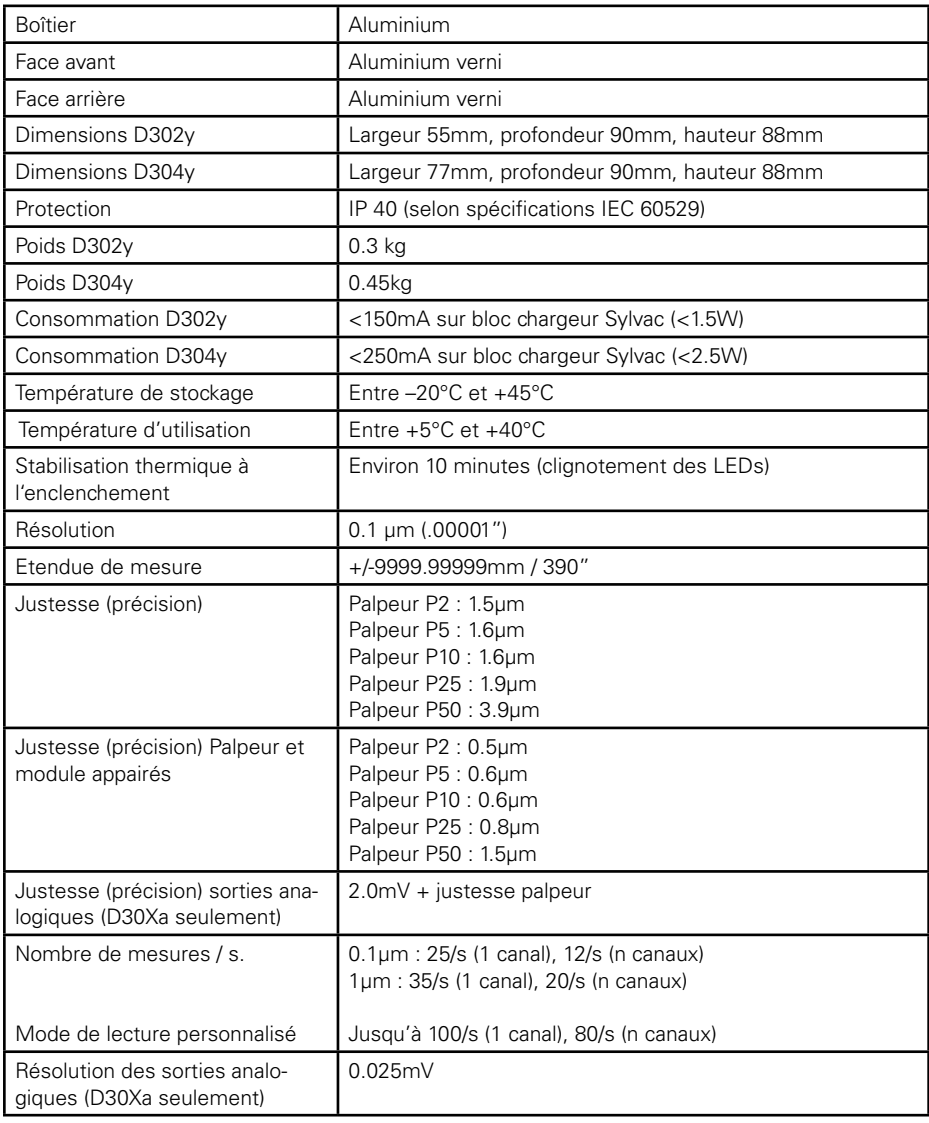

Voir notre catalogue ou site internet www.sylvac.ch

**F**

## **Inhalt**

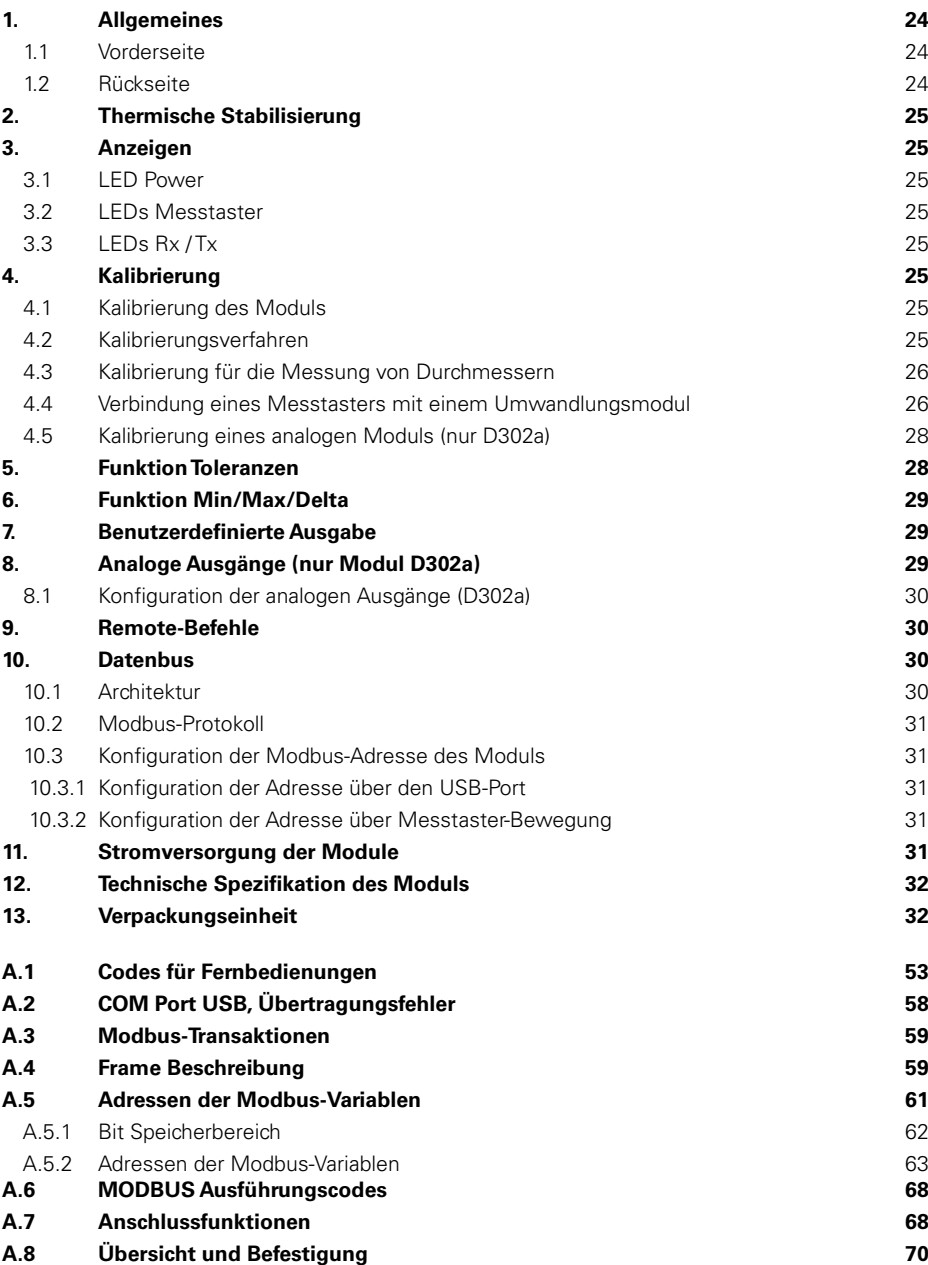

**D**

#### <span id="page-23-0"></span>**1. Allgemein**

Das Modul **D302** dient zur Ausgabe und Umwandlung der Positionswerte der beiden Sylvac-Messtaster bis zu einer Auflösung von 0,1µm. Die Ergebnisse sind über einen USB-Port und einen MODBUS RS485-Port verfügbar. Zahlreiche weitere integrierte Funktionen ermöglichen die Lösung der meisten bekannten Messprobleme.

Das Modul **D302a** verfügt über eine Erweiterung, mit der analoge Spannungen entsprechend den Messtasterpositionen geliefert werden können, mit einem Messbereich von +/-10V und einer Auflösung von bis zu 0,025mV.

Die Module **D304** und **D304a** verfügen über eine Erweiterung mit 4 Messtastern Im Folgenden bezeichnet **D30Xy** in der vorliegenden Anleitung immer ein Modul D302 oder D304 oder D302a oder D304a.

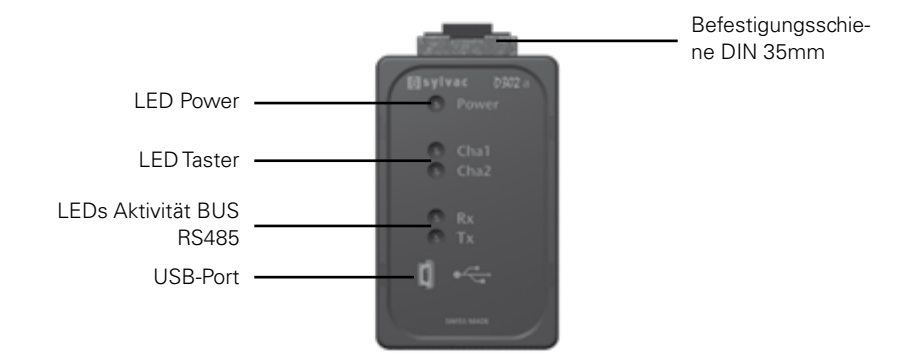

#### **1.1 Vorderseite**

**D**

#### **1.2 Rückseite**

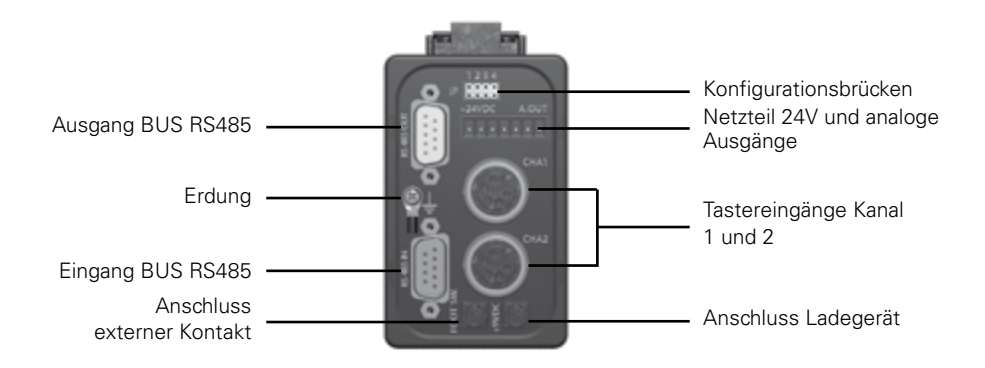

Der Erdungsanschluss ist nicht zwingend erforderlich, wird aber für Umgebungen mit starken elektromagnetischen Störeinflüssen empfohlen.

#### <span id="page-24-0"></span>**2. Thermische Stabilisierung**

Die Module D30Xy sind mit einer internen Temperaturmessung ausgestattet. Beim Einschalten blinken die LEDs der Messtaster so lange, bis die Temperatur stabilisiert ist (ca. 10 Minuten ab einer Einschaltung des kalten Geräts). Mit dem Modul kann zwar direkt nach dem Einschalten gemessen werden, es wird jedoch empfohlen, nach der Stabilisierungsphase ein Preset vorzunehmen.

#### **3. Anzeigen**

#### **3.1 LED Power**

Die LED leuchtet grün, wenn die Stromversorgung des Moduls im vorgesehenen Bereich liegt. Die LED leuchtet rot, wenn die Spannung ausserhalb dieses Bereichs liegt. Bei einem Fehler in der Temperaturmessung blinkt die LED. In diesem Fall kann mit dem Modul trotzdem gemessen werden, es wird allerdings empfohlen, nach jeder Einschaltung des kalten Geräts mindestens 10 Minuten die thermische Stabilisierung abzuwarten.

#### **3.2 LEDs Messtaster**

Die jeweiligen LEDs leuchten grün, wenn ein Messtaster an den entsprechenden Eingang angeschlossen ist. Im Fall eines Messtasterfehlersleuchtet die LED rot. Die LED ist aus, wenn der entsprechende Kanal nicht aktiv ist. Während der thermischen Stabilisation blinken die LEDs

#### **3.3 LEDs Rx / Tx**

Die LEDs zeigen die Aktivität am RS485-Bus und RS485 an. Bei einem kritischen Fehler des Flash-Speichers leuchten die LEDs ständig.

#### **4. Kalibrierung**

#### **4.1 Kalibrierung des Moduls**

Die Kalibrierung des Moduls besteht in der Eingabe zweier Referenzpunkte auf dem Gesamtweg des Messtasters und der Spezifikation des Wegs zwischen diesen beiden Punkten. Falls erforderlich, für die anderen Kanäle wiederholen.

Das Modul ist ab Werk mit einem Kalibrierungsmesstaster kalibriert. Wenn das Modul nicht kalibriert ist, leuchtet die LED des entsprechenden Kanals rot. Die Kalibrierung erfolgt über den Remote-Befehl **CAL**.

#### **4.2 Kalibrierungsverfahren**

Für ein optimales Ergebnis empfehlen wir die Kalibrierung, nachdem das Modul vollständig thermisch stabilisiert ist, d.h. mindestens 2 Stunden nach dem Einschalten. Wenn das Modul nicht thermisch stabilisiert ist, ist keine Kalibrierung möglich. Das Modul zeigt **TEMP ERR** an.

#### <span id="page-25-0"></span>**Kalibrierungsverfahren (Fortsetzung)**

- Für eine Kalibrierung mithilfe eines Endmaßes von 25mm senden Sie den Remote-Befehl **CALi** (i = Kanalnummer 1 bis4)
- Für eine Kalibrierung mithilfe zweier beliebiger Endmasse senden Sie den Remote-Befehl **CALi: Ref0, Ref1** (i = Kanalnummer 1bis 4; Ref0, Ref1 = Höhe der Endmasse, normalerweise Ref0 < Ref1)
- Das Modul zeigt REF0?, die LED des entsprechenden Messtasters blinkt
- Positionieren Sie den Messtaster auf den 1. Referenzpunkt, betätigen Sie dann das Pedal oder senden Sie den Remote-Befehl **CAL**. Während der Ausgabe blinkt die LED des Messtasters schnell
- Nach einigen Sekunden zeigt das Modul REF1?, die LED des entsprechenden Messtasters blinkt
- Positionieren Sie den Messtaster auf dem 2. Referenzpunkt, betätigen Sie dann das Pedal oder senden Sie den Remote-Befehl **CAL**. Während der Ausgabe blinkt die LED des Messtasters wieder schnell
- Das Modul zeigt **CALi OK** und die neue Kalibrierung wird gespeichert, wenn das Verfahren korrekt war. Zeigt das Modul **CALi ERR**, war die Kalibrierung nicht korrekt und wurde nicht gespeichert.

War während der Kalibrierung des Moduls eine Punkt-für-Punkt-Korrektur aktiv, so wird diese deaktiviert, jedoch nicht gelöscht.

#### **4.3 Kalibrierung für die Messung von Durchmessern**

Mithilfe des Remote-Befehls **CALi** kann das Modul für die Messung von Innendurchmessern kalibriert werden: **Ref0, Ref1**. Verwenden Sie einen kleinen Durchmesser am Normalmass als **Ref0** und einen grossen Durchmesser als **Ref1**. Nach abgeschlossener Kalibrierung geben Sie den Wert des kleinen Durchmessers in der Funktion Preset ein.

#### **4.4 Verbindung eines Tasters mit einem Umwandlungsmodul**

Die Messgenauigkeit kann durch die Paarung der einzelnen Kanäle des Moduls mit entsprechenden Tastern erhöht werden. Dieser Vorgang ist unabhängig von der Kalibrierung. Er besteht darin, eine Korrekturkurve von bis zu max. 26 Punkten über den Messbereich des Tasters zu definieren und eine Korrektur für jeden einzelnen Punkt zu spezifizieren. Falls erforderlich, für die anderen Kanäle wiederholen.

Für ein optimales Ergebnis empfehlen wir die Punkt-für-Punkt-Korrektur, nachdem das Modul vollständig thermisch stabilisiert ist, d.h. mindestens 2 Stunden nach dem Einschalten. Wenn das Modul nicht thermisch stabilisiert ist, ist keine Punkt-für-Punkt-Korrektur möglich. Das Modul zeigt **TEMP.ERR** an.

#### **Korrekturbeispiel**

1) Taster P25 mit **D30Xy** ohne Korrektur -> maximale Abweichung von 1,4µm

2) Dasselbe Gerät mit einer Korrektur an 10 Punkten (alle 2,5mm) -> maximale Abweichung von 0,7µm

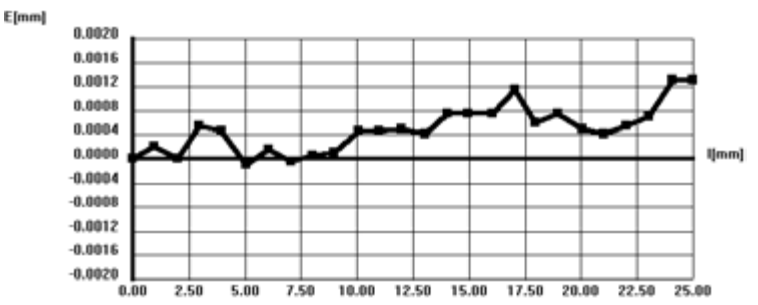

Die Eingabe oder Änderung von Punkten erfolgt über Remote-Befehle (siehe **COR**, **LCOR** et **NCOR**).

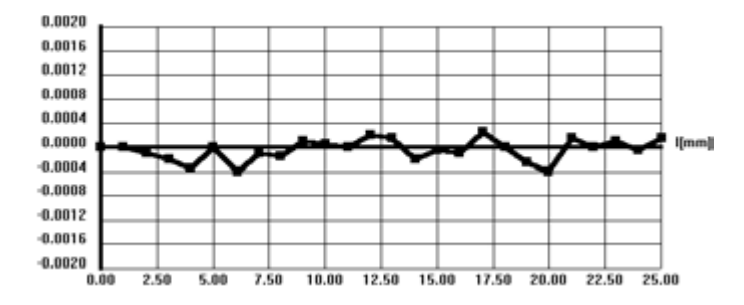

Eine aktive Punkt-für-Punkt-Korrektur wird beim Einschalten durch ein sehr schnelles Blinken der jeweiligen Messtaster-LED angezeigt.

Die Eingabe von Punkten muss folgenden Kriterien entsprechen:

- Die Nummerierung der Punkte muss fortlaufend sein und mit Punkt Nummer 0 oder 1 beginnen (wenn Punkt 0 nicht eingegeben wird, wird er automatisch mit einer Wertkorrektur Null definiert).
- Nach jedem Punkt muss die Tastspitze immer in hineingehender Richtung verschoben. werden.
- Der Korrekturwert ist begrenzt auf 2,0mm bzw. 0,1Zoll.
- Die Korrekturdifferenz zwischen zwei aufeinander folgenden Punkten ist begrenzt auf die Hälfte des Abstands zwischen diesen beiden Punkten. Beispiel: bei 2 Punkten im Abstand von 1mm voneinander darf die Korrekturdifferenz zwischen diesen 2 Punkten nicht grösser als 0,5mm sein.
- Der Kanal muss auf grösstmögliche Auflösung eingestellt sein (RES1).

Wird eines dieser Kriterien nicht beachtet, wird der Korrekturpunkt nicht gespeichert und das Modul zeigt den Fehler **ERR.COR** (Fehler Punkt-für-Punkt-Korrektur).

#### <span id="page-27-0"></span>**Verfahren zur Eingabe einer Punkt-für-Punkt-Korrektur**

(Die Remote-Befehle sind in Klammern angegeben)

- 1. Vorbereiten eines Satzes Endmasse oder eines geeigneten Kalibrierungsgeräts.
- 2. Setzen Sie das Modul in folgende Modi: Maximale Auflösung (**RES1**) Positive Messrichtung (**CHA+**)
- 3. Positionieren Sie den Taster auf ein Referenzmass und führen Sie eine Nullstellung durch (**PRE**). Dieses Mass entspricht im Prinzip dem Anfangsabstand des Tasters, ca. 0,8mm je nach Tastertyp.
- 4. Positionieren Sie den Taster auf das erste Endmass oder den ersten Kalibrierungswert.
- 5. Warten Sie mindestens 3s auf die Stabilisierung.
- 6. Lesen Sie den Wert ab (?).
- 7. Geben Sie die erste Korrektur mit dem Remote-Befehl **COR 1/ +/-x.yyyyy** ein. Der einzugebende Korrekturwert entspricht dem Wert des Endmasses abzüglich des abgelesenen Werts (Zeichen beachten).
- 8. Wiederholen Sie die Punkte 4 bis 7 für die anderen Endmasse oder Kalibrierungswerte.
- 9. Nach Eingabe des letzten Punkts aktivieren Sie die Korrekturkurve mit **COR ON** und überprüfen Sie die Aktivierung mit **CORO?** oder durch das Einschalten des Moduls.

Die Software SYL-Calibre vereinfacht die Eingabe von Punkt-für-Punkt-Korrekturen (erhältlich auf Anfrage)

#### **4.5 Kalibrierung eines analogen Moduls (nurD30Xa)**

Die Kalibration der analogen **D30Xa**-Module erfolgt ab Werk mit einem P25-Kalibrierungsmesstaster. Die Werkskalibrierung ist nicht veränderbar. Mithilfe der Remote-Befehle **AREF** und **AVMM** oder **AVIN** (siehe Tabelle der Remote-Befehle) kann der Benutzer kann dennoch die Anfangsreferenz sowie den Bereich der einzelnen analogen Ausgänge verändern. Auf diese Art kann die Ausgangsspannung an jede einpolige (0…10V) oder zweipolige (-10V…+10V) Spannung und an jeden Tastertyp angepasst werden.

#### **5. Funktion Toleranzen**

Das Modul kann für die Messung von Toleranzmassen konfiguriert werden (siehe Remote-Befehle **TOL**). Das Ergebnis der Toleranzmessung wird zur Positionsmessung (Remote-Befehle **?**) in Form eines Symbols hinzugefügt.

- **=** : das Mass liegt innerhalb der Toleranzen
- **<** : Das Mass ist zu klein
- **>** : Das Mass ist zu gross

#### **Beispiel für die folgenden Parameter:**

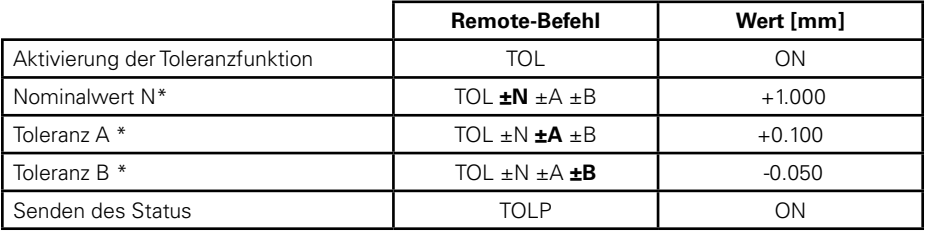

<span id="page-28-0"></span>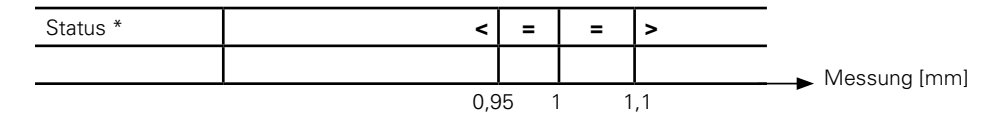

\* Ist Toleranz A geringer als die eingegebene Toleranz B (Messung des Innendurchmessers), so werden die Zeichen > und < umgekehrt.

Wenn eine der 3 Funktionen Min/Max/Delta aktiv ist, entspricht die Anzeige also dem seit der letzten Nullstellung gemessenen Extremwert (die Ablehnungsanzeige hat Priorität vor der Wiederaufnahmeanzeige, die ihrerseits Priorität vor der Toleranzanzeige OK hat). Siehe auch Remote-Befehle **TOLM? und TOLS?**

#### **6. Funktion Min/Max/Delta**

Das Modul kann für die Suche nach Minimal- oder Maximalwerten konfiguriert werden (siehe Remote-Befehl **MIN**, **MAX**, **DEL**, **NOR**). Die Suche nach Extremwerten wird erst aktiviert, wenn einer der 3 Modi **MIN, MAX** oder **DEL** aktiv ist. Der Remote-Befehl ? zeigt dann den ausgewählten Extremwert an. Ist einer der 3 Modi aktiv, zeigen die Befehle **MIN?**, **MAX?** und **DEL?** den gewünschten Extremwert an.

**D**

#### **7. Personalisiertes Ablesen**

#### **7.1 Anzahl Messungen pro Sekunde**

Das Modul kann für eine benutzerdefinierte Ausgabe der Tasterpositionen konfiguriert werden (siehe Remote-Befehle **RES7** oder **RES8**). Ist eine der 2 Auflösungen aktiviert, kann der Benutzer die Anzahl der Messungen pro Sekunde beeinflussen (Remote-Befehl **SUM**) und die Zeitkonstante für die Filterung der abgelesenen Werte konfigurieren (Remote-Befehl **PF**). **SUM** ist die Anzahl der zum Erhalt einer Messung erforderlichen internen Umwandlungen (Mittelwert). Werden gleichzeitig schwache **SUM**- und **PF**-Werte programmiert, können die Ausgabewerte durch ein grösseres Rauschen gestört sein. Übliche Werte für vordefinierte **SUM** und **PF** in Abhängigkeit von den im Modul vordefinierten Auflösungen gibt die nachfolgende Tabelle beispielhaft an:

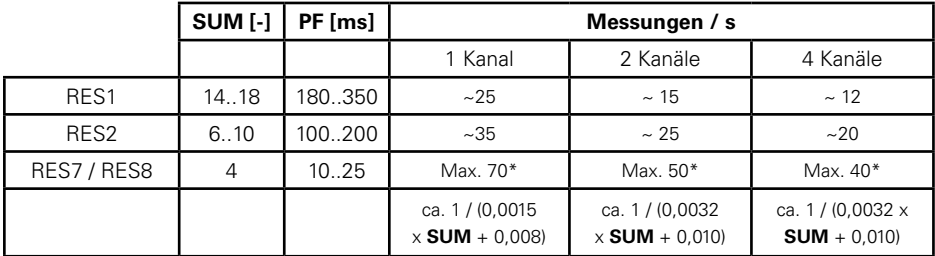

\* Für die grösstmögliche Anzahl an Messungen pro Sekunde wählen Sie auch eine hohe Übertragungsgeschwindigkeit (siehe **BAUD**) und deaktivieren Sie eventuell einen oder mehrere der Taster (siehe **ACHA**).

#### **7.2 Synchronisation der Messungen der Taster (nur D304y)**

Normalerweise wird die Position jedes Tasters unabhängig von den anderen gemessen. Für ge-

29

<span id="page-29-0"></span>wisse Anwendungen (dynamische Messung der Positionsdifferenz zwischen zwei Tastern) ist es notwendig, die Messungen eines D304y-Moduls zu synchronisieren (siehe Steuerbefehl SYNF). Wenn SYNF aktiviert ist, besteht die Möglichkeit eine dynamische, synchrone Messung der Taster 1/3 und 2/4 zu erzwingen. Die Taster 1/2 und 3/4 können nicht synchronisiert werden.

#### **8. Analoge Ausgänge (nur Module D30Xa)**

Die Module **D30Xa** verfügen für jeden der zwei Kanäle über je einen unabhängigen analogen Ausgang.. Der Ausgangsspannungsbereich ist einstellbar zwischen -10V und +10V für beliebige Taster aus der Sylvac-Produktpalette (von 2 bis 50mm) mit einer Auflösung von 0,025mV.

#### **8.1 Konfiguration der analogen Ausgänge (D30Xa)**

Mithilfe des Remote-Befehls **AREF** kann die Referenzspannung der für die Preset-Position des Tasters festgelegt werden. Mithilfe des Remote-Befehls **AVMM** (oder **AVIN** für Messungen in Zoll) kann der für den Tasterweg erforderliche Spannungsbereich festgelegt werden. Beispiel: Messung mit einem Taster P10 (10mm Weg) zwischen -5V und + 5V Referenzwert ist -5V. Der gesamte Spannungsbereich ist 10V, damit ist der Faktor 1V/mm. Die 2 Remote-Befehle lauten also: **AREF -5.0 <CR>** (Referenz bei -5V für die Preset-Position) **AVMM +1.0 <CR>** (1V/mm Tasterweg)

#### **9. Remote-Befehle**

Jeder Remote-Befehl muss von einem "**CR**" (Carriage Return) gefolgt werden. Ein Remote-Befehl besteht aus einem Befehl und einem oder mehreren Parametern. Standardmässig wirken die Remote-Befehle auf alle aktiven Kanäle des Moduls, an denen ein Taster angeschlossen ist. Um auf einen bestimmten Kanal einzuwirken, kann ein Auswahlcode (**F**) zwischen dem Befehl und dem Parameter eingegeben werden. Beispiel: **? F2** (zur Abfrage des Werts von Kanal 2).

Ausnahme: Wenn Code **F** nicht spezifiziert ist, wirkt der Remote-Befehl **ACHA** immer auf alle Kanäle.

Die Ausgaben des Moduls auf auf mehrere Kanäle wirkende Remote-Befehle werden zwischen den einzelnen Kanälen mit einem **TAB**-Zeichen getrennt. Optionen ermöglichen die Formatierung der Antworten des Moduls (siehe Remote-Befehle **OPT**).

Die Remote-Befehle für die Verbindungen (Punkt-für-Punkt-Korrektur) können immer nur auf einzelne Kanäle wirken. Sind beide Kanäle des Moduls aktiv und sind Taster angeschlossen, so ist Code **F** obligatorisch für die Ausführung des Befehls.

#### Beispiel: **COR F1 RST**.

Siehe Tabelle der Remote-Befehle im Anhang.

#### **10. Datenbus**

Das Modul **D30Xy** ist vorgesehen für den Anschluss an einen Bus zur Datenübertragung. Die Verbindung Buseingang **RS485 IN** ermöglicht die Verbindung des Moduls mit einem Master (Einheit **D300S** oder programmierbarer Automat) oder einem vorhergehenden Modul. Die Verbindung Busausgang **RS485 OUT** bietet eine Verbindungsmöglichkeit mit dem nachfolgenden Modul. Diese zwei Anschlüsse transportieren ausserdem die Stromzufuhr sowie ein externes Steuersignal (Pedal). Ein Satz Brücken ermöglicht die Unterbrechung der Stromzufuhr und/oder des externen

<span id="page-30-0"></span>Steuersignals sowie die Konfiguration des Endmoduls (letztes Modul am Bus).

#### **10.1 Architektur**

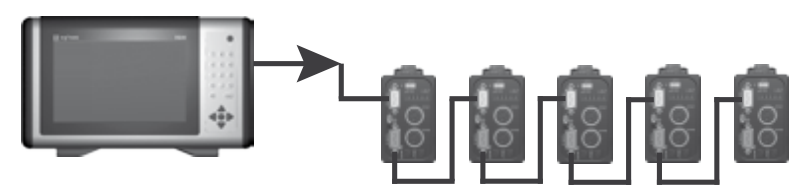

#### **10.2 Modbus-Protokoll**

Der Datenaustausch zwischen dem Master und den Slave-Modulen **D302** definiert sich über das MODBUS-Protokoll. Siehe Tabelle Modbus-Transaktionen und Adressen der Variablen im Anhang.

#### **10.3 Konfiguration der Modbus-Adresse des Moduls**

Die Module **D30Xy** haben ab Werk keine vordefinierten Adressen. Sie antworten demnach auf keine Modbus-Anfragen. Um die Kommunikation mit einem Modul via Modbus zu ermöglichen, muss das Modul zunächst mit einer eindeutigen Busadresse konfiguriert werden.

**D**

#### **10.3.1 Konfiguration von Adressen per USB-Port**

Siehe Remote-Befehl **SLA**, dieser ermöglicht die direkte Zuordnung einer Adresse zu einem Modul vor Verbindung mit dem Datenbus. Das Senden einer Nulladresse **SLA 0** bewirkt die Dekonfiguration des Moduls.

#### **10.3.2 Konfiguration der Adresse mittels Tasterbewegung**

Dieses Verfahren ermöglicht die Konfiguration eines oder mehrerer Module direkt über den Datenbus:

- Der Master startet das Verfahren über Broadcast Bit Writing (an alle angeschlossenen Geräte) an die Adresse 9536 (Bit SET) und schaltet dann für eine Höchstdauer von 60s auf Empfang um. Sämtliche bereits konfigurierten Modi gehen in eine Ruhestellung.
- Das nicht konfigurierte Modul, bei dem einer der Taster um mindestens 1mm bewegt wird. sendet ein Ascii-Zeichen Null an den Master (ausserhalb Modbus-Protokoll). Sämtliche anderen Module gehen in Ruhestellung.
- Der Master sendet dann die Adresse eines bestimmten Moduls (zwischen 1 und 247) per Broadcast Bit Writing an die Adresse 8705. Nur das nicht in Ruhestellung befindliche Modul speichert diese Adresse.
- Der Master beendet das Konfigurationsverfahren per Broadcast Bit Writing an die Adresse 9536 (Bit CLEAR).

Das Verfahren kann wiederholt werden, wenn sich auf dem Datenbus noch weitere Module ohne Adresse befinden.

#### **11. Einspeisung der Module**

Das Ladegerät Sylvac 904.4000 ermöglicht die Versorgung von bis zu 4 über den Bus verbundenen Modulen. Wenn +24VDC am Netzstecker verfügbar sind, können 8 Module an den Bus angeschlossen werden. Prüfen Sie immer, ob die Power-LED an allen Modulen grün leuchtet.

#### <span id="page-31-0"></span>**12. Technische Spezifikation des Moduls**

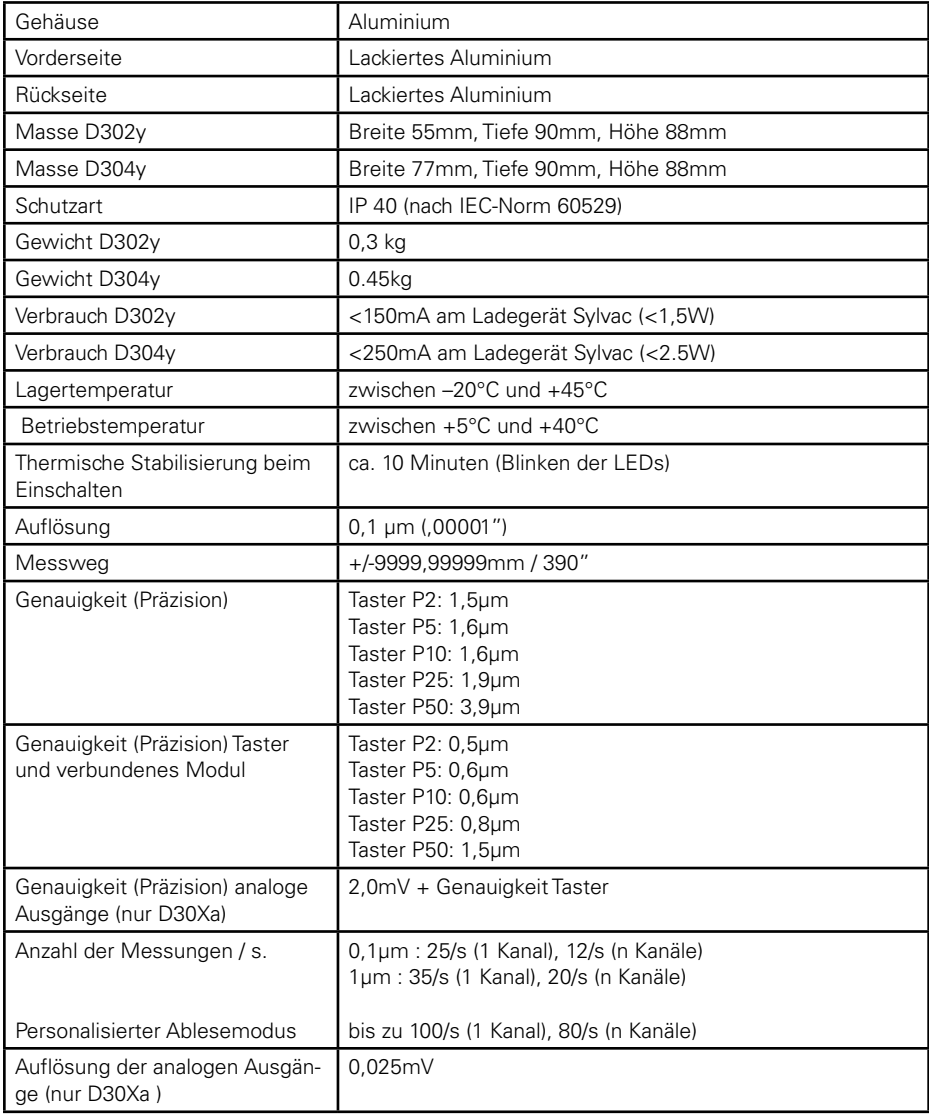

#### **13. Verpackungseinheit**

Siehe unser Katalog oder Website www.sylvac.ch

# **Índice**

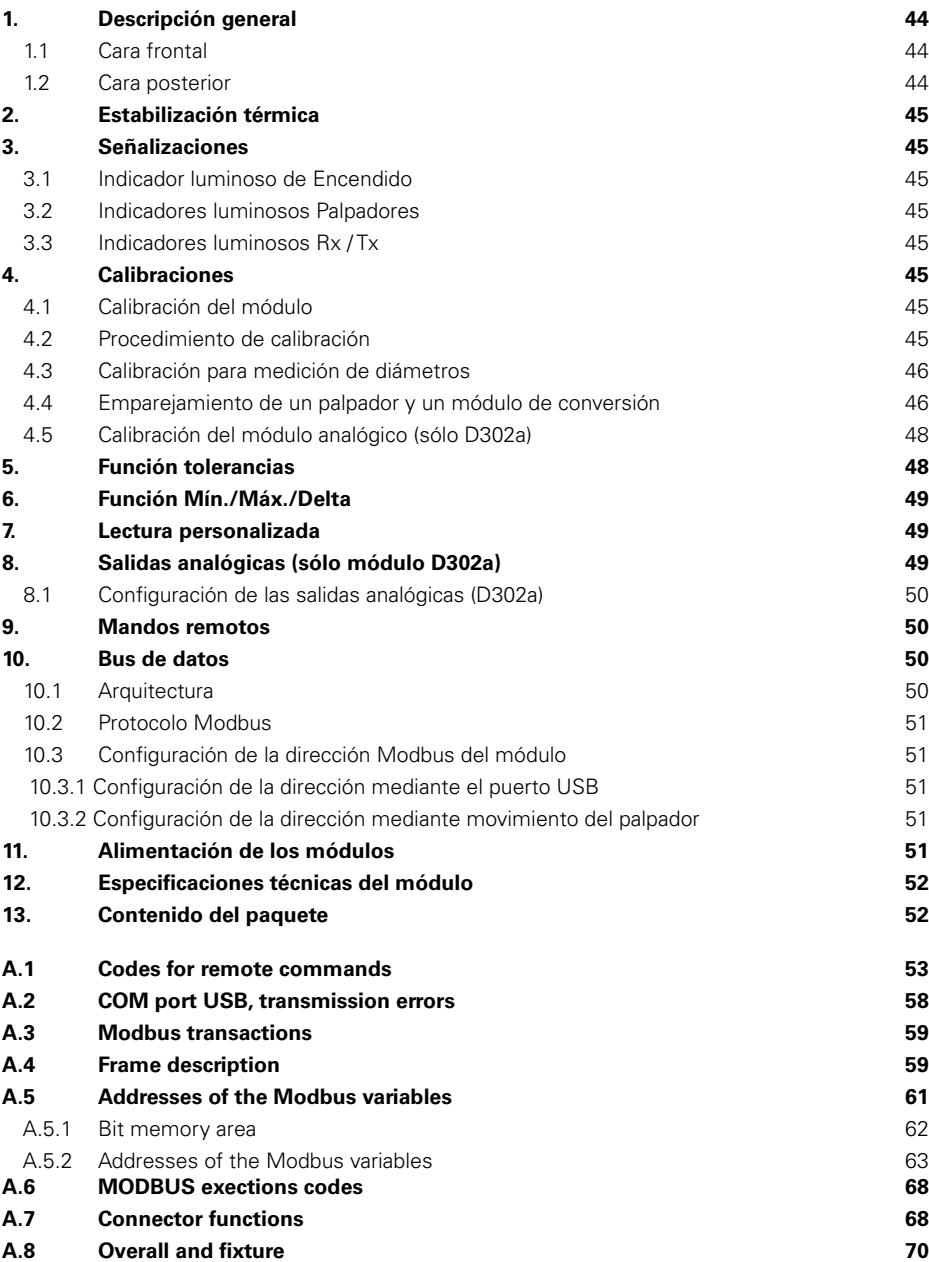

**S**

#### <span id="page-33-0"></span>**1. Descripción general**

El módulo **D302** permite la lectura y la conversión del valor de la posición de dos palpadores Sylvac con una resolución de hasta 0.1 um. Los resultados están disponibles en un puerto USB y en un puerto MODBUS RS485. Sus numerosas funciones integradas permiten, además, resolver la mayor parte de los problemas de mediciones encontrados.

El módulo **D302a** está equipado con una extensión que permite proporcionar tensiones analógicas que se correspondan con la posición de los palpadores, con un margen de +/-10 V y una resolución de hasta 0,025 mV.

Los módulos **D304** y D304a ofrecen una extensión con cuatro palpadores.

A partir de ahora en este manual, **D30Xy** designa indistintamente un módulo D302, D304, D302a o D304a.

### Piloto luminoso de Encendido Piloto luminoso Palpadores Pilotos luminosos Acti-

Raíl de fijación DIN 35 mm

#### **1.2 Cara posterior**

vidad BUS RS485

Puerto USB -

**1.1 Cara frontal**

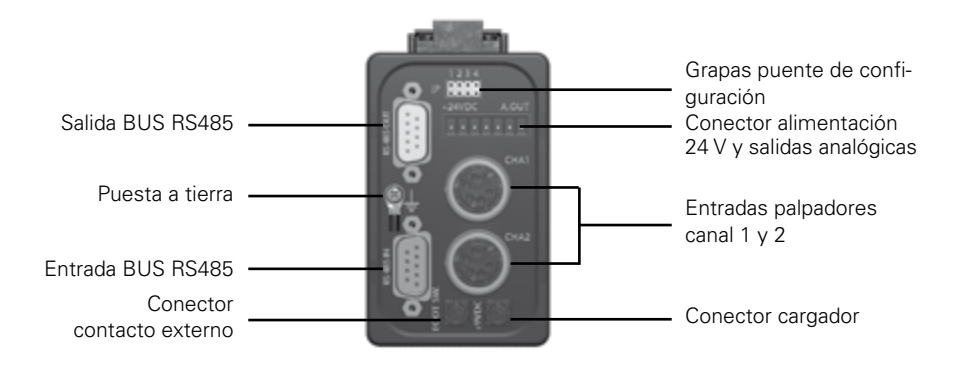

Si bien la conexión de tierra no es indispensable, es aconsejable en entornos electromagnéticos fuertemente perturbados.

#### <span id="page-34-0"></span>**2. Estabilización térmica**

Los módulos D30Xy están dotados de una medición interna de temperatura. Al encenderlo, los indicadores luminosos de los palpadores parpadean hasta que la temperatura se ha estabilizado (unos 10 minutos cuando se trata de encendido en frío). Si bien el módulo es apto para medir desde el momento en que es encendido, se recomienda hacer un Preset tras el período de estabilización.

#### **3. Señalizaciones**

#### **3.1 Piloto luminoso de Encendido**

El piloto luminoso es verde cuando la alimentación del módulo se encuentra dentro del rango previsto. Si la tensión se encuentra fuera del rango, será de color rojo. En caso de error de medición de la temperatura, el piloto luminoso parpadeará. En ese caso, el módulo sigue siendo apto para medir, pero se recomienda esperar al menos 10 minutos de estabilización térmica tras cada encendido en frío.

#### **3.2 Pilotos luminosos Palpadores**

Los pilotos luminosos son de color verde cuando un palpador se encuentra conectado a la entrada correspondiente. El piloto luminoso es de color rojo en caso de error del palpador. Se ilumina si el canal correspondiente no está activado. Los pilotos luminosos parpadean durante la estabilización térmica.

#### **3.3 Pilotos luminosos Rx / Tx**

Estos pilotos luminosos señalan la actividad en el bus RS232 y RS485. En caso de error crítico de la memoria flash, permanecerán constantemente encendidos.

#### **4. Calibraciones**

#### **4.1 Calibración del módulo**

La calibración del módulo consiste en introducir dos puntos de referencia en la trayectoria del palpador y en especificar el desplazamiento entre esos dos puntos. Si fuese necesario, repetir para el resto de canales.

El módulo está calibrado de fábrica con un palpador patrón. Cuando el módulo no está calibrado, el piloto luminoso del canal correspondiente se enciende de color rojo. La calibración se lleva a cabo mediante el mando remoto **CAL**.

#### **4.2 Procedimiento de calibración**

Para un resultado óptimo, se recomienda realizar la calibración cuando el módulo esté perfectamente estabilizado térmicamente, es decir, al menos dos horas después del encendido. No es posible realizar la calibración si el módulo no está estabilizado térmicamente. El módulo devuelve **TEMP ERR**.

#### <span id="page-35-0"></span>**Procedimiento de calibración (continuación)**

- Para realizar una calibración mediante un calzo de 25 mm, enviar el mando remoto **CALi**  $(i = n$ úmero del canal 1al 4)
- Para realizar una calibración mediante dos calzos sea cuál sea su altura, enviar el mando remoto **CALi: Ref0, Ref1** (i = número del canal 1 al 4; Ref0, Ref1 = alturas de los calzos, por lo general Ref0 < Ref1)
- El módulo devuelve REF0?, el piloto luminoso del palpador correspondiente parpadea
- Posicionar el palpador en el primer punto de referencia y, a continuación, pulsar el pedal o enviar el mando remoto **CAL**. El piloto luminoso del palpador parpadea rápidamente durante la lectura
- Tras unos segundos, el módulo devuelve **REF1?**, el piloto luminoso del palpador correspondiente parpadea
- Posicionar el palpador en el segundo punto de referencia y, a continuación, pulsar el pedal o enviar el mando remoto **CAL**. El piloto luminoso del palpador parpadea de nuevo rápidamente durante la lectura
- Si el módulo devuelve **CALi OK**, significa que el procedimiento se ha efectuado de forma correcta y que la nueva calibración se ha memorizado. Si el módulo devuelve **CALi ERR**, la calibración no se ha efectuado de forma correcta y no se ha memorizado.

Si durante la calibración del módulo se encontrara activa una corrección punto por punto, ésta se desactivará pero no se borrará.

#### **4.3 Calibración para medición de diámetros**

El módulo puede calibrarse para la medición de diámetros interiores gracias al mando remoto **CALi: Ref0, Ref1**. Utilizar un diámetro de referencia pequeño como **Ref0** y un diámetro de referencia grande como Ref1. Una vez terminada la calibración, introducir el valor del diámetro pequeño en la función Preset.

#### **4.4 Emparejamiento de un palpador y un módulo de conversión**

Para aumentar la precisión de la medición, es posible emparejar cada canal del módulo con su palpador correspondiente. Esta operación es independiente de la calibración. Consiste en definir una curva de corrección de 26 puntos como máximo sobre la trayectoria del palpador y en especificar una corrección para cada punto. Si fuese necesario, repetir para el resto de canales.

Para un resultado óptimo, se recomienda realizar la corrección punto por punto cuando el módulo esté perfectamente estabilizado térmicamente, es decir, al menos dos horas después del encendido. No es posible realizar la corrección punto por punto si el módulo no está estabilizado térmicamente. El módulo devuelve **TEMP ERR**.
#### **Ejemplo de corrección**

1) Palpador P25 con **D30Xy** sin corrección -> error máximo de 1,4 µm

2) Mismo instrumento con una corrección en 10 puntos (cada 2,5 mm) -> error máximo de 0,7 µm

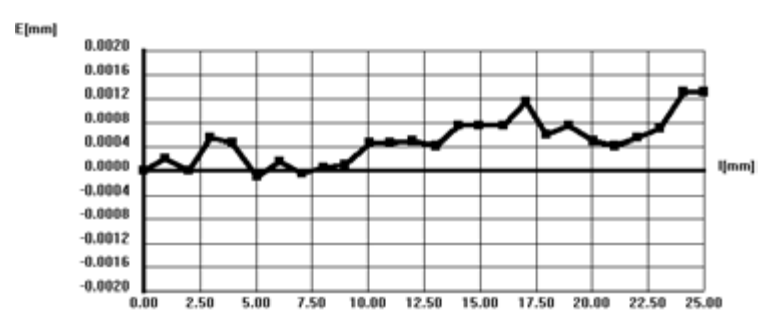

La introducción o la modificación de los puntos se ha llevado a cabo mediante mandos remotos (véanse **COR**, **LCOR** y **NCOR**).

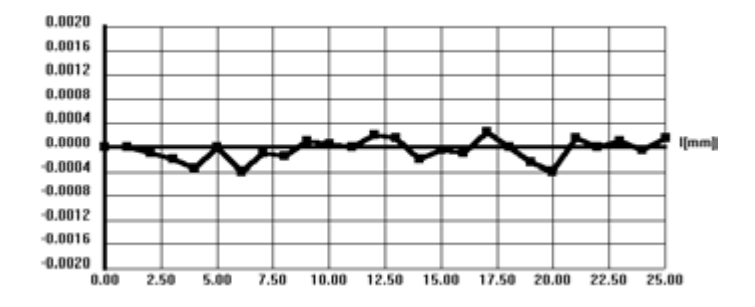

Una corrección punto por punto activa se indica mediante el parpadeo muy rápido del piloto luminoso del palpador correspondiente al encenderse.

La introducción de los puntos debe respetar los siguientes criterios:

- La numeración de los puntos debe ser continua y debe comenzar en el punto número 0 o en el 1 (si no se introduce el punto 0, éste será automáticamente definido con una corrección nula).
- Tras cada punto, el palpador debe ser desplazado siempre desde la posición de fuera hacia la de dentro.
- El límite del valor de corrección es de 2,0 mm o 0,1 pulgadas.
- La diferencia de corrección entre dos puntos consecutivos está limitada a la mitad de la distancia entre esos dos puntos. Ejemplo: para dos puntos distanciados por 1 mm uno de otro, la diferencia de corrección entre esos 2 puntos no puede ser superior a 0,5 mm.
- • El canal debe estar en la resolución máxima (**RES1**).

Si uno de estos criterios no se respetase, el punto de corrección no se memorizaría y el módulo devolvería el error **ERR.COR** (error de corrección punto por punto).

#### **Procedimiento de introducción de una corrección punto por punto**

(Se detallan entre paréntesis los mandos remotos)

- 1. Preparar un juego de calzos de referencia o un instrumento de calibración apropiado.
- 2. Configurar el módulo de la forma siguiente: Resolución máxima (**RES1**) Dirección de medición positiva (**CHA+**)
- 3. Posicionar el palpador en una cota de referencia y poner a cero (**PRE**). Esta cota se corresponderá por lo general con el pre-trayecto del palpador, es decir, unos 0,8 mm según el tipo de palpador.
- 4. Posicionar el palpador en el primer calzo o valor de referencia.
- 5. Esperar al menos 3 s de estabilización.
- 6. Leer el valor (?).
- 7. Introducir la primera corrección con el mando remoto **COR 1/ +/-x.yyyyy**. El valor de corrección que debe introducirse es el resultado del valor del calzo de referencia menos el valor leído (tener en cuenta el signo).
- 8. Repetir los puntos de 4 a 7 con los otros calzos o valores de referencia.
- 9. Tras la introducción del último punto, activar la curva de corrección con **COR ON** y comprobar la activación mediante **CORO?** o volviendo a encender el módulo.

El programa SYL-Calibre facilita la introducción de las correcciones punto por punto (disponible

bajo solicitud).

## **4.5 Calibración del módulo analógico (sólo D30Xa)**

Los módulos analógicos D30Xa vienen calibrados de fábrica con un palpador P25 patrón. Esta calibración de fábrica no puede modificarse. Sin embargo, el usuario puede modificar la referencia inicial y el rango de cada salida analógica por medio de los mandos remotos **AREF** y **AVMM** o **AVIN** (véase la Tabla de los mandos remotos). De esta forma, puede adaptarse la tensión de salida a cada tensión unipolar (0...10 V) o bipolar (-10 V...+10 V) y a cada tipo de palpador.

#### **5. Función tolerancias**

El módulo puede configurarse para la medición de cotas con tolerancias (véase mando remoto **TOL**). El resultado de la medición con tolerancia se añade a la medición de posición (mando remoto ?) en forma de un símbolo.

**=** : la cota está dentro de las tolerancias

- **<** : La cota es demasiado pequeña
- **>** : La cota es demasiado grande

#### **Ejemplo para los parámetros siguientes:**

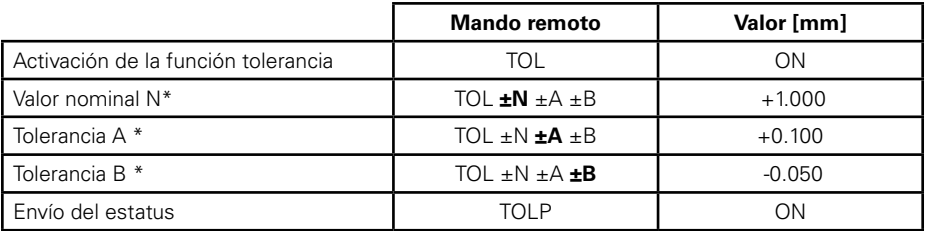

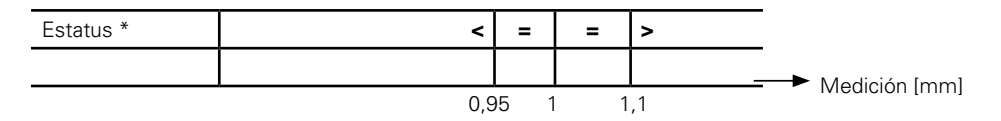

\* Si la tolerancia A es inferior a la tolerancia B introducida (medición de diámetros interiores), entonces los signos > y < se invierten.

Si una de las tres funciones Mín./Máx./Delta está activada, el signo corresponde al extremo que medir desde la última puesta a cero (el signo de rechazo tiene prioridad por encima del signo de recogida que, al su vez, tiene prioridad por encima del signo de tolerancia Bien). Véanse también los mandos remotos **TOLM? y TOLS?**

#### **6. Función Mín./Máx./Delta**

El módulo puede configurarse para la búsqueda de mínimos o de máximos (véanse mandos remotos **MIN**, **MAX**, **DEL**, **NOR**). Para que la búsqueda de los extremos se active, debe haberse activado uno de los tres modos **MIN**, **MAX** o **DEL**. El mando remoto **?** devolverá entonces el extremo seleccionado. Cuando uno de los tres modos está activado, los mandos **MIN?**, **MAX?** y **DEL?** devuelven el extremo deseado.

**S**

#### **7. Lectura personalizada**

#### **7.1. Número de lecturas por segundo**

El módulo puede configurarse con una velocidad de lectura personalizada de las posiciones de los palpadores (véanse los mandos remotos **RES7** o **RES8**). Cuando una de estas dos resoluciones está activada, el usuario puede configurar tanto el número de mediciones por segundo (mando remoto **SUM**) como la constante de tiempo de filtrado de los valores leídos (mando remoto **PF**). **SUM** representa el número de conversiones internas necesarias para obtener una medición (valor medio). En caso de programarse unos valores reducidos de **SUM** y de **PF** simultáneamente, los valores leídos pueden verse afectados por un mayor ruido. En la siguiente tabla, se indican a modo de referencia los valores usuales para **SUM** y **PF** predefinidos en función de las resoluciones predefinidas en el módulo:

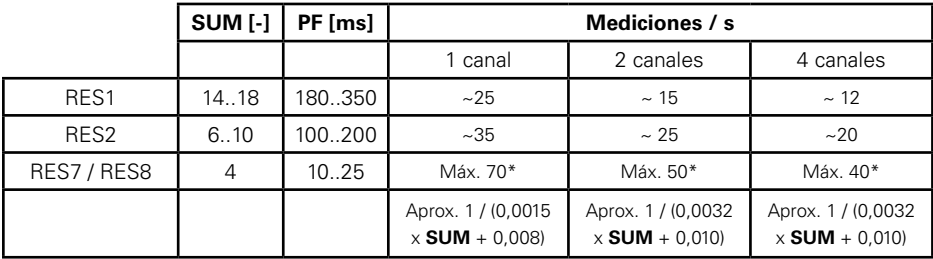

\* Para obtener un número de mediciones por segundo lo más elevado posible, elegir también una velocidad de transmisión (véase **BAUD**) elevada y, en su caso, desactivar uno o varios de los palpadores (véase **ACHA**).

#### **7.2. Sincronización de las lecturas de posiciones palpadores (D304y solamente)**

Por defecto, la posición de cada palpador es leída independientemente de otros palpadores. Para ciertas aplicaciones (medida dinámica de diferencia de posición entre 2 palpadores), es necesario sincronizar las lecturas de un módulo D304y (ver el retro mando SYNF). Cuando SYNF es activado, es posible forzar una lectura dinámica sincrónica entre los pares de palpadores 1 / 3 y 2 / 4. Los pares de palpadores 1 / 2 y 3 / 4 no pueden ser sincronizados.

## **8. Salidas analógicas (solo los módulos D30Xa)**

Los módulos **D30Xa** están dotados de una salida analógica independiente para cada uno de los canales. El rango de tensión de salida puede ajustarse entre -10 V y +10 V para cualquier palpador de la gama Sylvac (de 2 a 50 mm) con una resolución de 0,025 mV.

#### **8.1 Configuración de las salidas analógicas (D302a)**

Mediante el mando remoto **AREF**, definir la tensión de referencia correspondiente a la posición de Preset del palpador. Mediante el mando remoto **AVMM** (o **AVIN** en caso de mediciones en pulgadas), definir el rango de tensión requerido para el desplazamiento del palpador. Ejemplo: medición con un palpador P10 (10 mm de trayecto) entre -5 V y + 5 V La referencia es -5 V. El rango de medición total es de 10 V, cuyo factor es de 1 V/mm. Por tanto, los dos mandos remotos serán: **AREF -5.0 <CR>** (referencia en -5 V para la posición de Preset) **AVMM +1.0 <CR>** (1 V/mm de trayecto palpador)

#### **9. Mandos remotos**

Cada mando remoto debe ir precedido por un «**CR**» (Carriage Return).

Un mando remoto se compone de un mando y, en su caso, de uno o varios parámetros. Por defecto, los mandos remotos actúan en todos los canales activos del módulo a los que esté conectado un palpador. Para actuar en un canal en particular, puede introducirse un código de selección (**F**) entre el mando y el parámetro. Ejemplo: **? F2** (para solicitar el valor del canal 2).

Excepción: el mando remoto **ACHA** actuará siempre en todos los canales cuando no se haya especificado el código **F**.

Las respuestas del módulo a mandos remotos que actúa en varios canales van separadas por un carácter **TAB** entre cada canal. Hay opciones que permiten dar forma a las respuestas del módulo (véase mandos remotos **OPCIONES**).

Los mandos remotos relativos al emparejamiento (corrección punto por punto) no pueden actuar en más de un canal a la vez. Si los dos canales del módulo se encuentran activados y hay varios palpadores conectados, es obligatorio introducir el código **F**, ya que de lo contrario no se ejecutará el mando.

#### Ejemplo: **COR F1 RST**.

Véase tabla de mandos remotos adjunta.

## **10. Bus de datos**

El módulo **D30Xy** prevé la conexión a un bus de transmisión de datos. El conector de entrada bus **RS485 IN** permite conectar el módulo a un maestro (la unidad **D300S** o un controlador lógico programable) o al módulo anterior. El conector de salida bus **RS485 OUT** ofrece la posibilidad de conectar el módulo con el módulo siguiente. Además, estos dos conectores transportan la alimentación y una señal de mando externa (pedal). Mediante un juego de grapas puente se puede interrumpir la alimentación y/o la señal de mando externa así como configurar el módulo de fin de línea (último módulo en el bus).

## **10.1 Arquitectura**

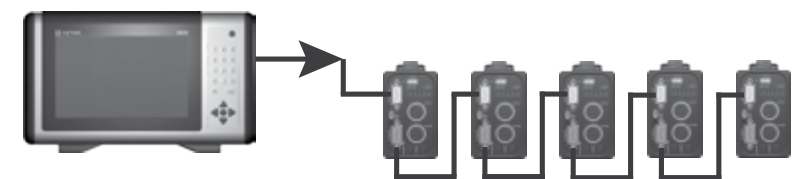

#### **10.2 Protocolo Modbus**

El protocolo MODBUS define el intercambio de datos entre el maestro y los módulos **D302** esclavos. Véase la tabla de transacciones Modbus y direcciones de las variables adjunta.

#### **10.3 Configuración de la dirección Modbus del módulo**

De fábrica, los módulos **D30Xy** no cuentan con una dirección predefinida. Por consiguiente, no responden a ninguna petición Modbus. Para poder dialogar con un módulo vía Modbus, hay que configurarlo con una dirección bus única.

#### **10.3.1 Configuración de la dirección mediante el puerto USB**

Véase el mando remoto **SLA**, que permite atribuir directamente una dirección al módulo antes de su

conexión al bus de datos. El envío de una dirección nula **SLA 0** provoca la desconfiguración del módulo.

## **10.3.2 Configuración de la dirección mediante movimiento del palpador**

Este procedimiento permite configurar uno o varios módulos directamente a través del bus de datos:

- • El maestro inicia el procedimiento mediante una escritura bit en difusión (broadcast) utilizando la dirección 9536 (Bit SET); a continuación, se pone a la escucha durante un tiempo máximo de 60 s. Todos los módulos ya configurados se ponen en reposo.
- El módulo no configurado con un palpador que se desplace más de 1 mm devuelve un carácter ascii null al maestro (fuera de protocolo Modbus). El resto de módulos se ponen en reposo.
- El maestro envía entonces una dirección de módulo única (entre 1 y 247) mediante una escritura palabra en difusión (broadcast) utilizando la dirección 8705. Sólo los módulos que no estén en reposo registrarán esta dirección.
- El maestro pone fin al procedimiento de configuración mediante una escritura en difusión (broadcast) utilizando la dirección 9536 (Bit CLEAR).

El procedimiento puede repetirse si aún se encuentran otros módulos sin dirección en el bus de datos.

#### **11. Alimentación de los módulos**

El cargador Sylvac 904.4000 permite alimentar hasta 4 módulos unidos mediante el bus. En caso de que el conector de alimentación disponga de +24 Vcc, podrán conectarse al bus 8 módulos en cadena. En cualquiera de los casos, comprobar que el piloto luminoso de encendido sea de color verde en todos los módulos.

# **12. Especificaciones técnicas del módulo**

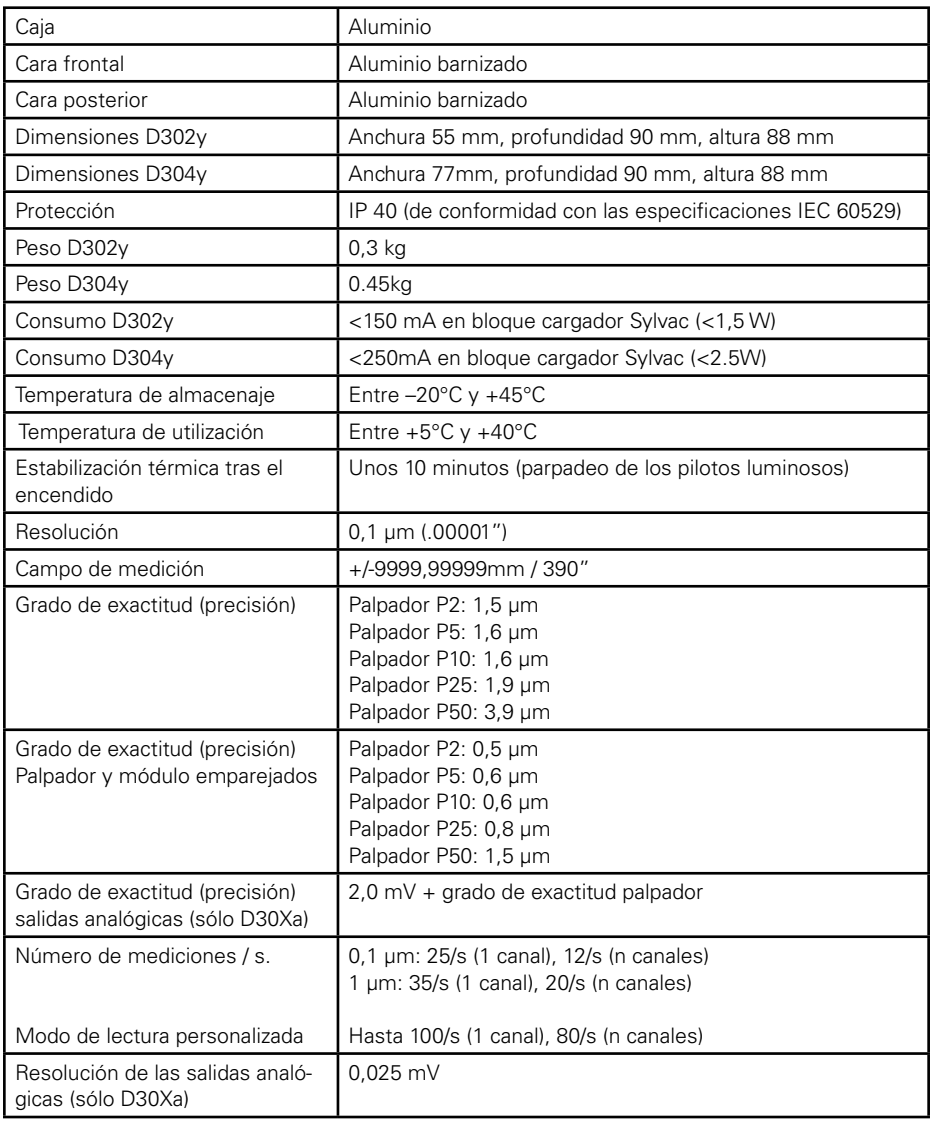

# **13. Contenido del paquete**

Véase nuestro catálogo o página web www.sylvac.ch

# **Indice**

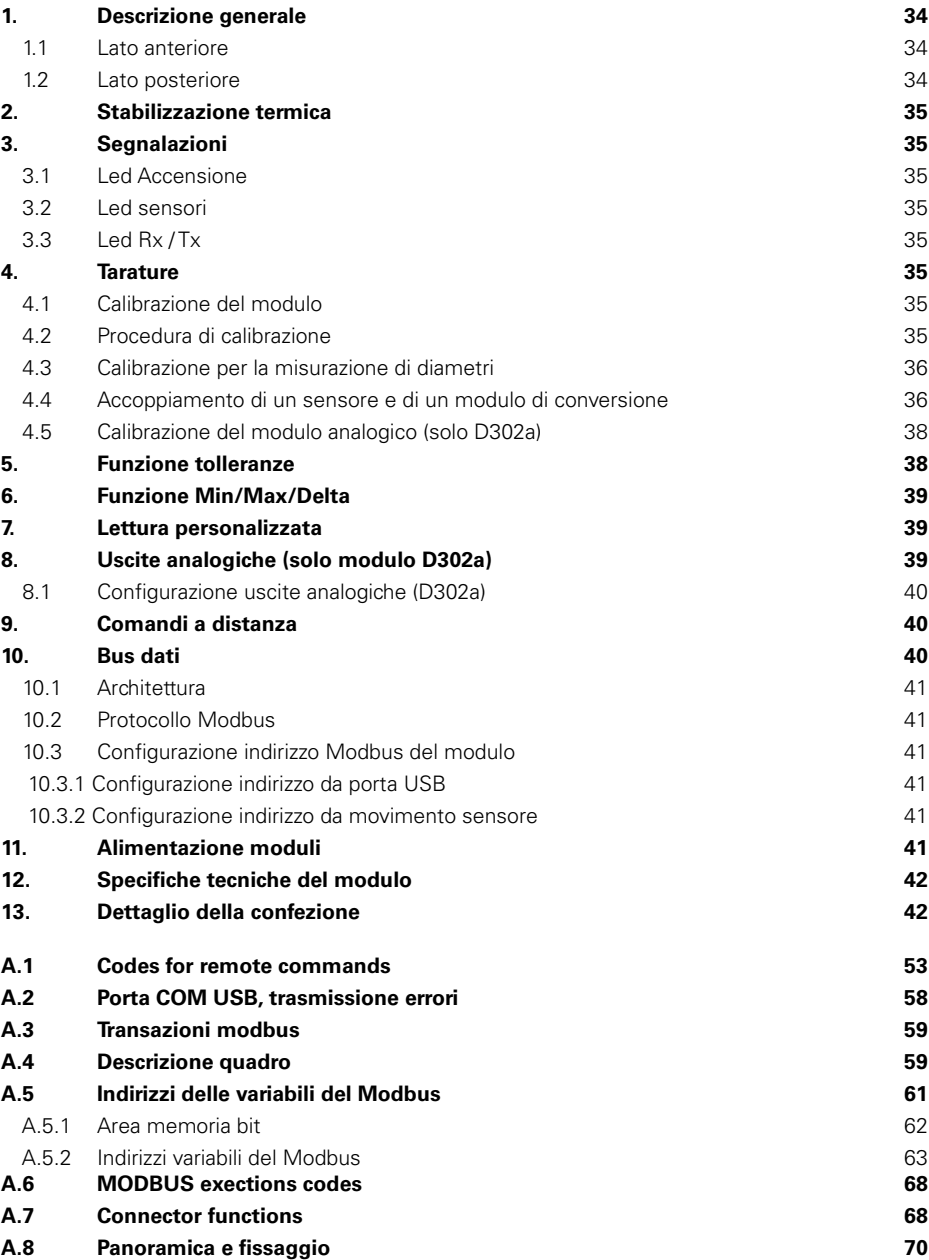

**I**

# <span id="page-43-0"></span>**1. Descrizione generale**

Il modulo **D302** consente la lettura e la conversione del valore della posizione di due sensori Sylvac fino ad una risoluzione di 0,1 µm. I risultati sono disponibili su una porta USB e su una porta MODBUS RS485. Numerose altre funzioni integrate consentono di risolvere la maggior parte dei problemi rilevati relativamente alle misurazioni.

Il modulo **D302a** è dotato di un'estensione che consente di fornire tensioni analogiche corrispondenti alla posizione dei sensori con un intervallo di +/-10V e una risoluzione fino a 0,025mV. I moduli **D304** e 304a offrono l'estensione a 4 sensori.

Dans la suite de ce manuel, **D30Xy** désigne indifféremment un module D302 ou D304 ou D302a ou D304a.

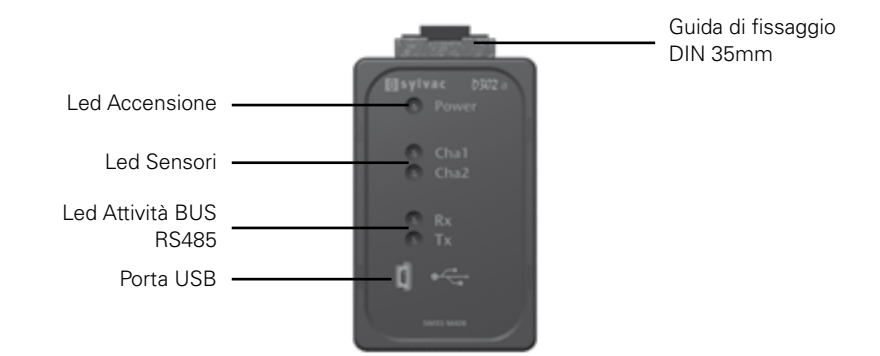

## **1.1 Lato anteriore**

**I**

# **1.2 Lato posteriore**

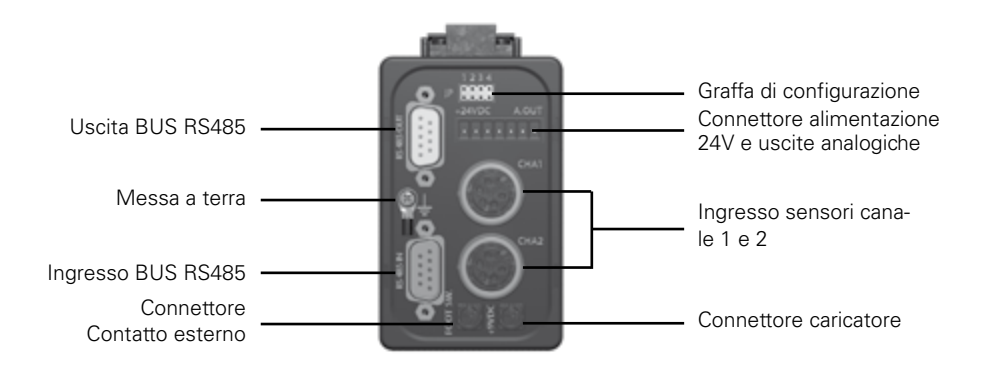

La connessione di terra non è indispensabile ma è consigliata negli ambienti elettromagnetici fortemente perturbati.

## <span id="page-44-0"></span>**2. Stabilizzazione termica**

Les modules D30Xy sont pourvus d'une mesure interne de température. Al momento della messa in tensione, i LED dei sensori lampeggiano fino a quando la temperatura non risulta stabilizzata (circa 10 minuti a partire da una messa in tensione a freddo). Nonostante il modulo sia indicato per misurare la messa in tensione, si consiglia di ripristinare un'impostazione predefinita Preset dopo il periodo di stabilizzazione.

#### **3. Segnaletica 3.1 Led Accensione**

Il LED è verde se l'alimentazione del modulo rientra nell'intervallo previsto. È rosso se la tensione è al di fuori dell'intervallo. In caso di errore di misurazione della temperatura, il LED lampeggia. In questo caso, nonostante il modulo sia adatto alla misurazione, si consiglia di attendere almeno 10 minuti di stabilizzazione termica dopo ogni messa in tensione a freddo.

## **3.2 Led Sensori**

Ogni LED è verde se un sensore è connesso all'ingresso corrispondente. La LED est rouge en cas d'erreur du palpeur. È spento se il canale corrispondente non è attivato. I LED lampeggiano durante la stabilizzazione termica.

**I**

# **3.3 Led Rx / Tx**

Les leds signalent l'activité sur les bus RS232 et RS485. Sono costantemente accesi in caso di errore critico della memoria flash.

#### **4. Tarature**

#### **4.1 Calibrazione del modulo**

La calibrazione del modulo consiste nell'ingresso di 2 punti di riferimento sul corso del sensore e nello specificare lo spostamento tra questi due punti. Da ripetere per gli altri canali se necessario.

Il modulo è calibrato in fabbrica con un sensore campione. Se il modulo non è calibrato, il led del canale corrispondente si illumina di rosso. La calibrazione è effettuata dal comando a distanza **CAL**.

#### **4.2 Procedura di calibrazione**

Per un risultato ottimale, si consiglia di procedere alla calibrazione nel momento in cui il modulo è perfettamente stabilizzato termicamente, vale a dire almeno 2 ore dopo la messa in tensione. Se il modulo non è stabilizzato termicamente, la calibrazione non è possibile. Il modulo indica **TEMP ERR**.

## <span id="page-45-0"></span>**Procedura calibrazione (segue)**

- **Per una calibrazione con un spessore di 25 mm, inviare il comando a distanza <b>CALi** (i = numero del canale da 1 a 4).
- • Per una calibrazione con due spessori qualsiasi, inviare il comando a distanza **CALi: Ref0, Ref1** ( $i =$  numero del canale da 1a 4 ; Ref0, Ref1 = altezza degli spessori, di norma Ref0 < Ref1)
- Il modulo rinvia REF0?, il LED del sensore corrispondente lampeggia.
- Posizionare il sensore sul primo punto di riferimento successivamente premere il pedale o inviare il comando a distanza **CAL**. Il LED del sensore lampeggia rapidamente durante la lettura.
- Dopo alcuni secondi, il modulo indica **REF1?**, il LED del sensore corrispondente lampeggia.
- Posizionare il sensore sul secondo punto di riferimento successivamente premere il pedale o inviare il comando a distanza **CAL**. Il LED del sensore lampeggia di nuovo rapidamente durante la lettura.
- Il modulo rinvia **CALi OK** e la nuova calibrazione viene memorizzata se la procedura è corretta. Se il modulo indica **CALi ERR**, la calibrazione non è corretta e non viene memorizzata.

Se una correzione punto per punto era attiva al momento della calibrazione del modulo, essa viene disattivata ma non cancellata.

## **4.3 Calibrazione per la misurazione di diametri**

Il modulo può essere calibrato per la misurazione dei diametri interni grazie al comando a distanza **CALi: Ref0, Ref1**. Utilizzare un piccolo diametro campione come **Ref0** e un grande diametro campione come **Ref1**. Una volta conclusa la calibrazione, introdurre il valore del piccolo diametro nella funzione Preset.

# **4.4 Accoppiamento di un sensore e di un modulo di conversione**

Per aumentare la precisione della misurazione, è possibile accoppiare ogni canale del modulo con il suo sensore corrispondente. Questa operazione è indipendente dalla calibrazione. Consiste nel definire una curva di correzione di 26 punti al massimo sul percorso del sensore e nello specificare una correzione per ogni punto. Da ripetere per gli altri canali se necessario.

Per un risultato ottimale, si consiglia di procedere alla correzione punto per punto quando il modulo è perfettamente stabilizzato termicamente, vale a dire almeno 2 ore dopo la messa in tensione. Se il modulo non è stabilizzato termicamente, la correzione punto per punto non è possibile. Il modulo visualizza **TEMP.ERR**.

#### **Esempio di correzione**

1) Sensore P25 con **D30Xy** senza correzione -> errore massimo di 1,4µm

2) Même instrument avec une correction sur 10 points (tous les 2.5mm) -> erreur maximale de 0.7µm

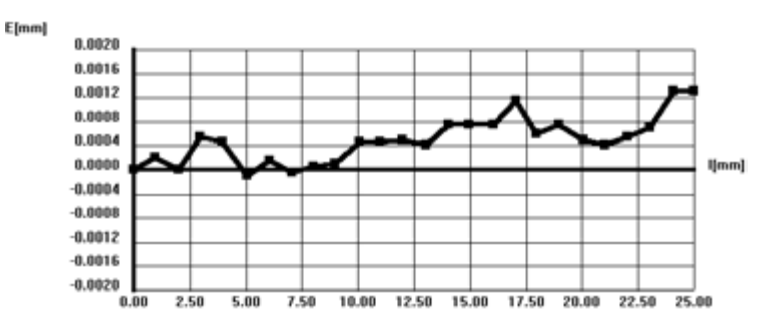

L'introduzione o la modifica dei punti è fatta con comandi a distanza (vedere **COR**, **LCOR** e **NCOR**).

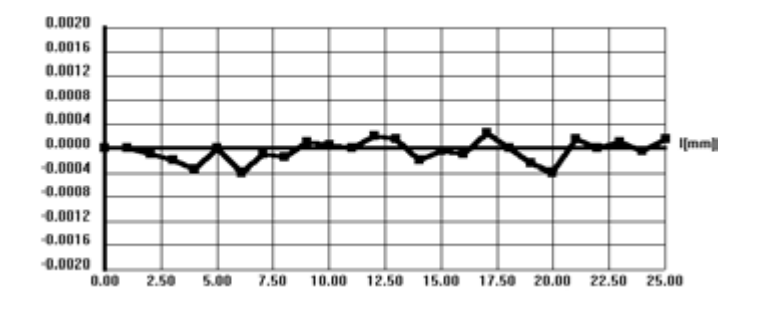

**I**

La correzione punto per punto attiva è indicata dal lampeggiamento molto rapido del led del sensore corrispondente al momento della messa in tensione.

L'introduzione dei punti deve rispettare i seguenti criteri:

- La numerazione dei punti deve essere continua e deve cominciare al punto numero 0 o al 1 (se il punto 0 non è inserito, è automaticamente definito con una correzione di valore nullo).
- Dopo ogni punto, il sensore deve essere spostato sempre nel senso del sensore uscito verso il sensore rientrato.
- Il valore di correzione è limitato a 2,0mm o 0,1 pollici.
- La differenza di correzione tra 2 punti consecutivi è limitato alla metà della distanza tra questi 2 punti. Esempio: per 2 punti distanti 1mm uno dall'altro, la differenza di correzione tra questi 2 punti non può essere più grande di 0,5mm.
- Il canale deve essere sulla risoluzione massimale (RES1).

Si l'un de ces critères n'est pas respecté, le point de correction n'est pas mémorisé et le module renvoie l'erreu **ERR.COR** (erreur de correction point par point).

#### <span id="page-47-0"></span>**Procedura per introdurre una correzione punto per punto**

(I comandi a distanza sono indicati tra parentesi)

- 1. Preparare un set di spessori campione o uno strumento di taratura adeguato.
- 2. Metter il modulo nei seguenti modi: Risoluzione massima (**RES1**) Direzione misurazione positiva (**CHA+**)
- 3. Positionner le palpeur sur une cote de référence et faire un zéro (**PRE**). Questa misura corrisponde in genere al precorso preventivo del sensore, vale a dire circa 0,8 mm secondo il tipo di sensore.
- 4. Posizionare il sensore sul primo spessore o valore campione.
- 5. Attendere almeno 3s di stabilizzazione.
- 6. Leggere il valore (?).

**I**

- 7. Introdurre la prima correzione con il comando a distanza **COR 1/ +/-x.yyyyy**. Il valore di correzione da introdurre è pari al valore dello spessore campione diminuito del valore letto (tener conto del segno).
- 8. Ripetere i punti da 4 a 7 per gli altri spessori o valori campione.
- 9. Après l'introduction du dernier point, activer la courbe de correction avec **COR ON** et vérifier l'activation par **CORO?** o rimettendo sotto tensione il modulo.

Il software SYL-Calibre facilita l'introduzione delle correzioni punto per punto (disponibile a richiesta).

# **4.5 Calibrazione del modulo analogico (D30Xa solamente)**

Les modules analogiques **D30Xa** sont calibrés d'usine avec un palpeur P25 étalon. Questa calibrazione di fabbrica non può essere modificata. L'utilisateur peut néanmoins modifier la référence initiale et la plage de chaque sortie analogique grâce aux rétro-commandes **AREF** et **AVMM** ou **AVIN** (voir la Table des rétro-commandes). In questo modo, la tensione di uscita può essere adattata a ogni tensione unipolare (0...10V) o bipolare (-10V...+10V) e a ogni tipo di sensore.

## **5. Funzione tolleranze**

Le module peut être configuré pour la mesure de cotes tolérancées (voir rétro-commandes **TOL**). Il risultato della misurazione con tolleranza è regolato sulla misurazione di posizione (comando a distanza**?**) sotto forma di un simbolo.

**=** : la cote est dans les tolérances

<: La cote est trop petite

>: La cote est trop grande

#### **Esempio per i parametri seguenti:**

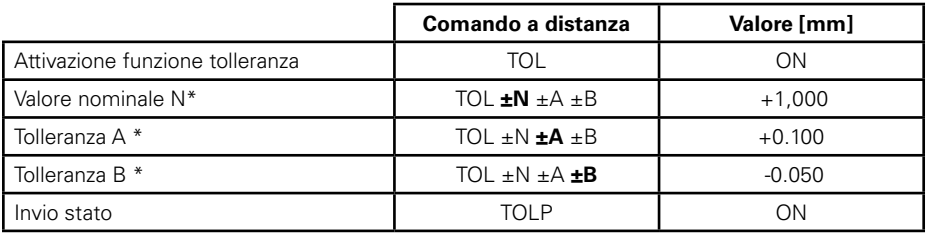

<span id="page-48-0"></span>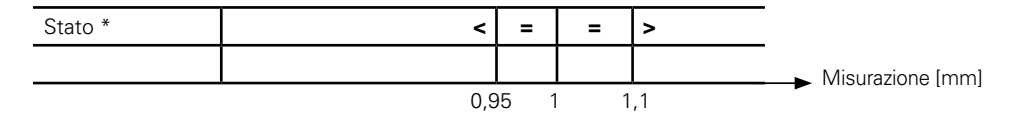

\* Se la tolleranza A è inferiore alla tolleranza B introdotta (misurazione diametri interni), allora i segni > e < vengono invertiti.

Si l'une des 3 fonctions Min/Max/Delta est activée, le signe correspond alors à l'extrema mesuré depuis la dernière remise à zéro (le signe de rejet est prioritaire par rapport au signe de reprise qui est lui-même prioritaire par rapport au signe de tolérance OK). Si vedano anche i comandi a distanza **TOLM? e TOLS?**

## **6. Funzione Min/Max/Delta**

Le module peut être configuré pour la recherche de minimas ou de maximas (voir rétro-commandes **MIN**, **MAX**, **DEL**, **NOR**). La ricerca degli estremi è attiva solo al momento in cui una delle 3 modalità **MIN**, **MAX** o **DEL** è attiva. Il comando a distanza ? indica l'estremo selezionato. Lorsqu'un des 3 modes est actif, les commandes **MIN?, MAX?** et **DEL?** renvoient l'extrema désiré.

**I**

## **7. Lettura personalizzata**

## **7.1. Numero di letture al secondo**

Le module peut être configuré pour une vitesse de lecture personnalisée des positions palpeurs (voir les rétro-commandes **RES7** ou **RES8**). Quando una di queste 2 risoluzioni è attivata, l'utente può intervenire sul numero di misurazioni per secondo (comando a distanza **SUM**) e configurare la costante di tempo di filtraggio dei valori letti (comando a distanza **PF**). **SUM** rappresenta il numero di conversioni interne necessarie per ottenere una misurazione (valore medio). Nel momento in cui vengono programmati valori deboli di **SUM** e di **PF** contemporaneamente, i valori letti possono essere influenzati da un rumore più importante. I valori usuali per i **SUM** e **PF** predefiniti in funzione delle risoluzioni predefinite nel modulo vengono forniti come riferimento nella seguente tabella:

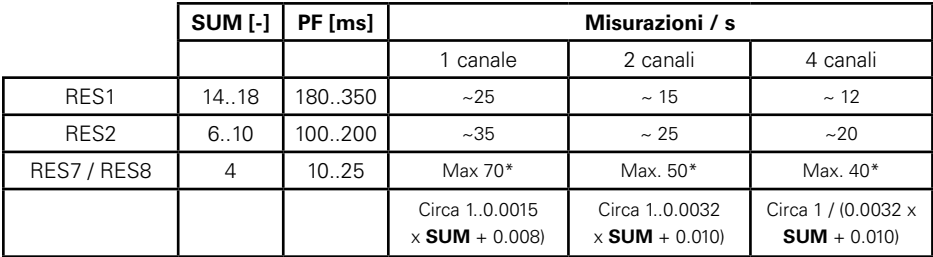

\* Pour un nombre de mesures par seconde le plus élevé possible, choisir également une vitesse de transmission (voir **BAUD**) élevée et éventuellement désactiver un ou plusieurs des palpeurs (voir **ACHA**).

# **7.2. Sincronizzazione della lettura della posizione delle sonde (D304y solo)**

Per predefinizione, la posizione di ciascuna sonda è letta indipendentemente da quella delle altre

<span id="page-49-0"></span>sonde. Per alcune applicazioni (differenza misurazione dinamica in posizione fra due sonde), è necessario sincronizzare la lettura di un modulo D304y(vedi il retro-comandi SYNF). SYNF Quando attivato, è possibile forzare una lettura dinamica sincronizzata tra coppie di sonde 1/3 e 2/4 coppie di sonde 1/2 e 3/4 non, può essere sincronizzati.

# **8. Uscite analogiche (moduli D30Xa solamente)**

Les modules **D30Xa** sont équipés d'une sortie analogique indépendante pour chacun des canaux. L'intervallo di tensione di uscita può essere regolato tra -10V e +10V per tutti i sensori della gamma Sylvac (da 2 a 50mm) con una risoluzione di 0,025mV.

## **8.1 Configurazione uscite analogiche (D30Xa)**

Con l'aiuto del comando a distanza **AREF**, definire la tensione di riferimento corrispondente nella posizione di Preset del sensore. Con l'aiuto del comando a distanza **AVMM** (o **AVIN** per le misurazioni in pollici), definire l'intervallo di tensione necessario per lo spostamento del sensore. Esempio: Misurazione con un sensore P10 (10mm di percorso) tra -5V e +5V. Il riferimento è -5V. L'intervallo di misurazione totale è di 10V il cui fattore è di 1V/mm. I 2 comandi a distanza saranno quindi: **AREF -5.0 <CR>** (riferimento a -5V per la posizione di Preset) **AVMM +1,0 <CR>** (1V/mm di percorso sensore)

## **9. Comandi a distanza**

**I**

Ogni comando a distanza deve essere seguito da un "**CR**" (Carriage Return).

Un comando a distanza si compone da un comando ed eventualmente da uno o più parametri. Di default i comandi a distanza intervengono su tutti i canali attivi del modulo ai quali è collegato un sensore. Per intervenire su un canale in particolare, un codice di selezione (**F**) può essere inserito tra il comando e il parametro. Esempio: **? F2** (per interrogare il valore del canale 2).

Eccezione: Il comando a distanza **ACHA** interviene sempre su tutti i canali se il codice **F** non è stato specificato.

Les réponses du module aux rétro-commandes agissant sur plusieurs canaux sont séparées par un caractère **TAB** entre chaque canal. Des options permettent de mettre en forme les réponses du module (voir rétro-commandes **OPT**).

I comandi a distanza che concernono l'accoppiamento (correzione punto per punto) non possono intervenire solo su un solo canale alla volta. Se i due canali del modulo sono attivi e i sensori sono collegati, il codice **F** è obbligatorio altrimenti il comando non viene eseguito.

#### Esempio: **COR F1 RST**.

Vedere tabella dei comandi a distanza in allegato.

## **10. Bus dati**

Le module **D30Xy** est prévu pour être connecté sur un bus de transmission de données. Le connecteur d'entrée bus **RS485 IN** permet de relier le module à un maître (l'unité **D300S** ou un automate programmable) ou au module précédent. Il connettore di uscita bus **RS485 OUT** offre una possibilità di collegamento con il modulo seguente. Questi due connettori trasportano anche l'alimentazione così come un segnale di comando esterno (pedale). Un jeu de cavaliers permet d'interrompre l'alimentation et/ou le signal de commande externe ainsi que de configurer le module de fin de ligne (dernier module sur le bus).

## <span id="page-50-0"></span>**10.1 Architettura**

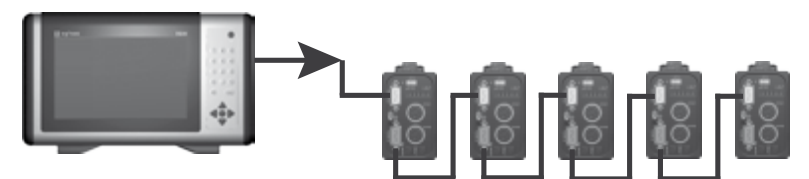

#### **10.2 Protocollo Modbus**

Lo scambio dei dati tra la matrice e i moduli **D302** slave viene definito dal protocollo MODBUS. Vedere la tabella delle transazioni Modbus e gli indirizzi delle variabili in allegato.

#### **10.3 Configurazione indirizzo Modbus del modulo**

I moduli **D30Xy** non hanno indirizzi predefiniti in fabbrica. Non rispondono pertanto ad alcuna richiesta Modbus. Prima di poter dialogare con un modulo mediante Modbus, è necessario configurare con un indirizzo bus unico.

#### **10.3.1 Configurazione indirizzo per porta USB**

Voir la rétro commande **SLA**, qui permet d'attribuer directement une adresse au module avant sa connessione ai bus di dati. L'invio di un indirizzo nullo **SLA 0** provoca la deconfigurazione del modulo.

**I**

#### **10.3.2 Configurazione indirizzo per movimento sensore**

Questa procedura consente di configurare uno o più moduli direttamente dal bus di dati:

- La matrice avvia la procedura da una scrittura bit in diffusione (broadcast) all'indirizzo 9536 (Bit SET) poi si mette in ascolto durante un tempo massimo di 60s. Tutti i moduli già configurati si mettono a riposo.
- Le module non configuré dont un des palpeurs est déplacé de au moins 1mm renvoie un caractère ascii null au maître (hors protocole Modbus). Tutti gli altri moduli si mettono a riposo.
- La matrice invia quindi un indirizzo di modulo unico (tra 1 e 247) mediante una scrittura in diffusione (broadcast) all'indirizzo 8705. Solo il modulo che non è a riposo registra questo indirizzo.
- La matrice mette fine alla procedura di configurazione da una scrittura bit in diffusione (broadcast) all'indirizzo 9536 (Bit CLEAR).

La procedura può essere ripetuta se altri moduli senza indirizzo si trovano ancora sul bus di dati.

#### **11. Alimentazione moduli**

Il caricatore Sylvac 904.4000 consente di alimentare fino a 4 moduli collegati dal bus. Nel momento in cui il +24VDC è disponibile sul connettore di alimentazione, 8 moduli possono essere concatenati sul bus. In ogni caso, verificare che il LED Accensione sia verde su tutti i moduli.

# <span id="page-51-0"></span>**12. Specifiche tecniche del modulo**

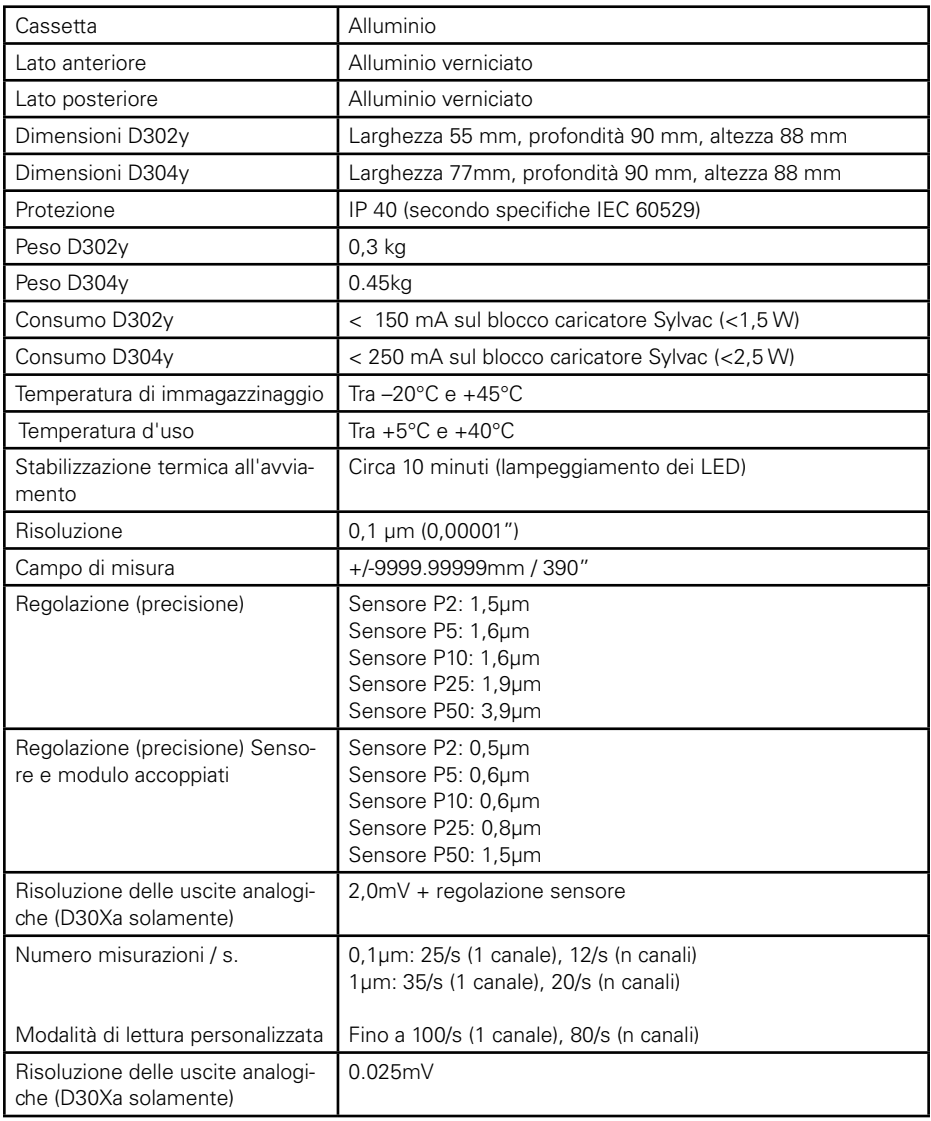

# **13. Dettaglio dell'a confezione**

Vedere nostro catalogo o sito internet www.sylvac.ch

#### **A. Annexes A.1 Codes for remote commands**

Remote commands in **bold** are not dependant of the probes' chanels (**F** selection code is not useful).

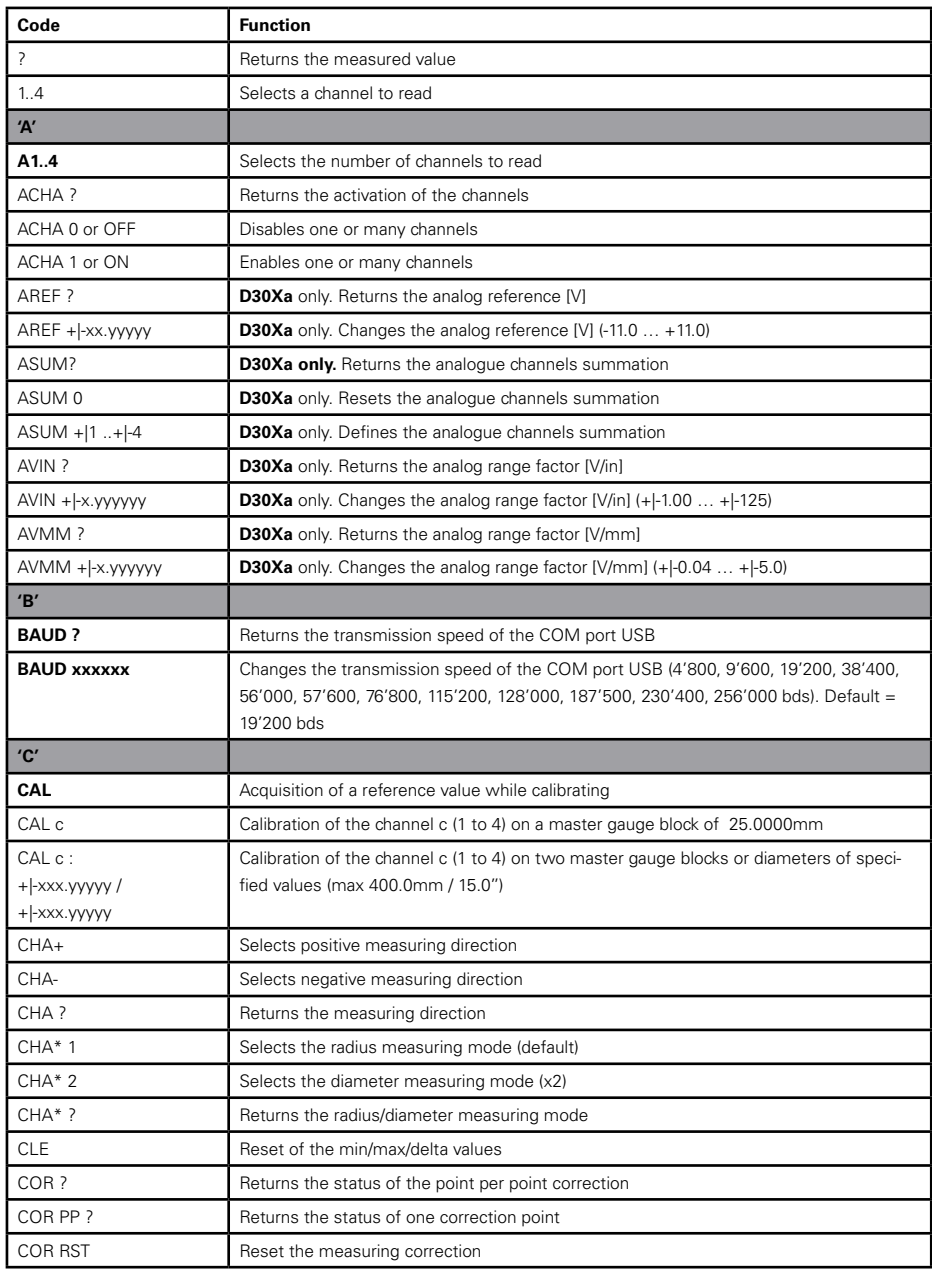

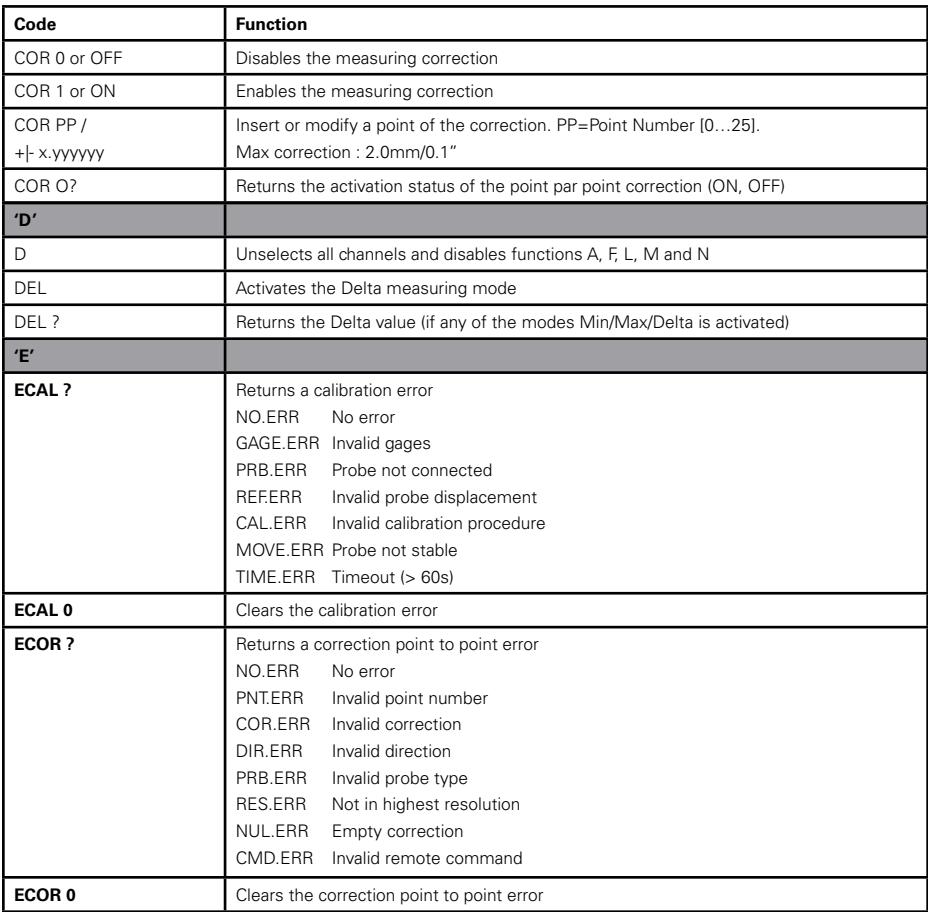

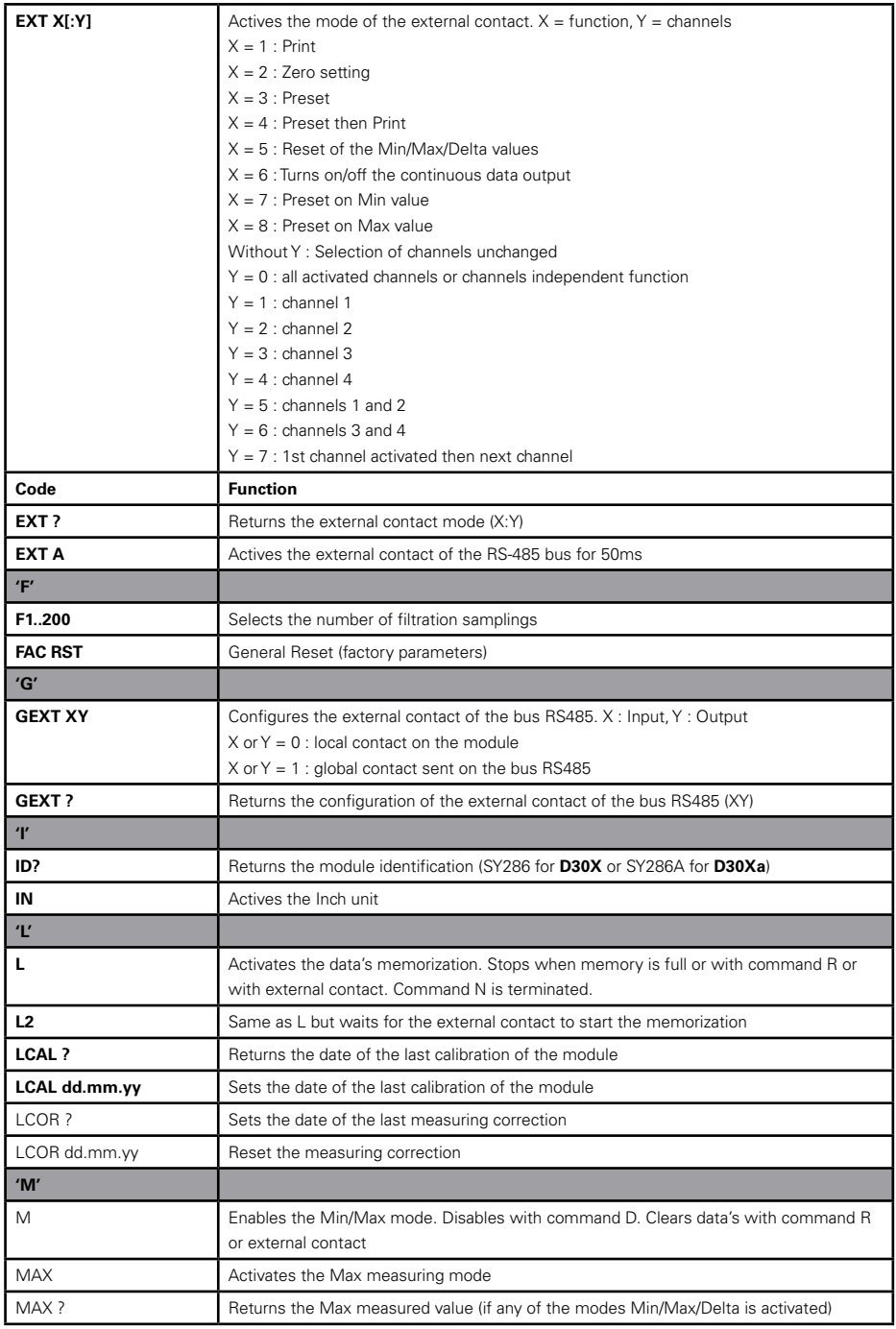

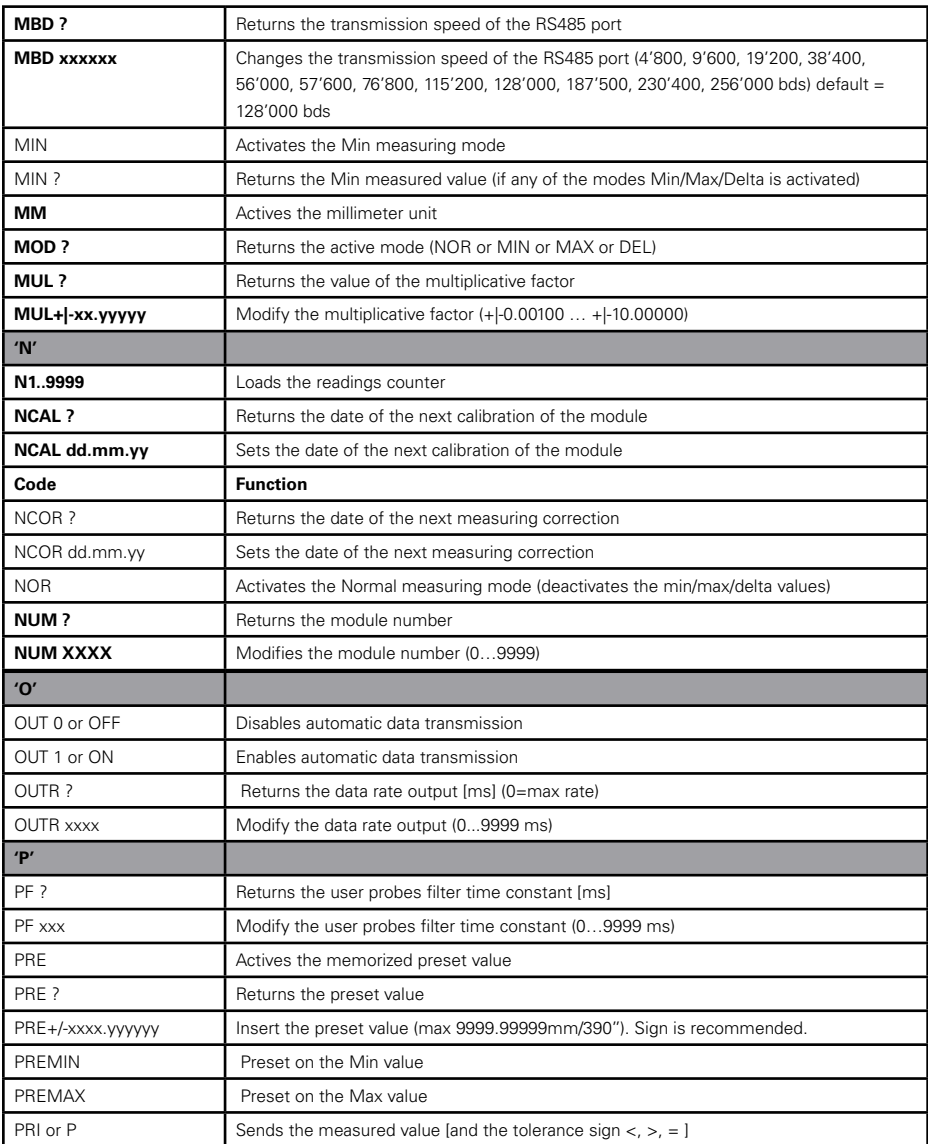

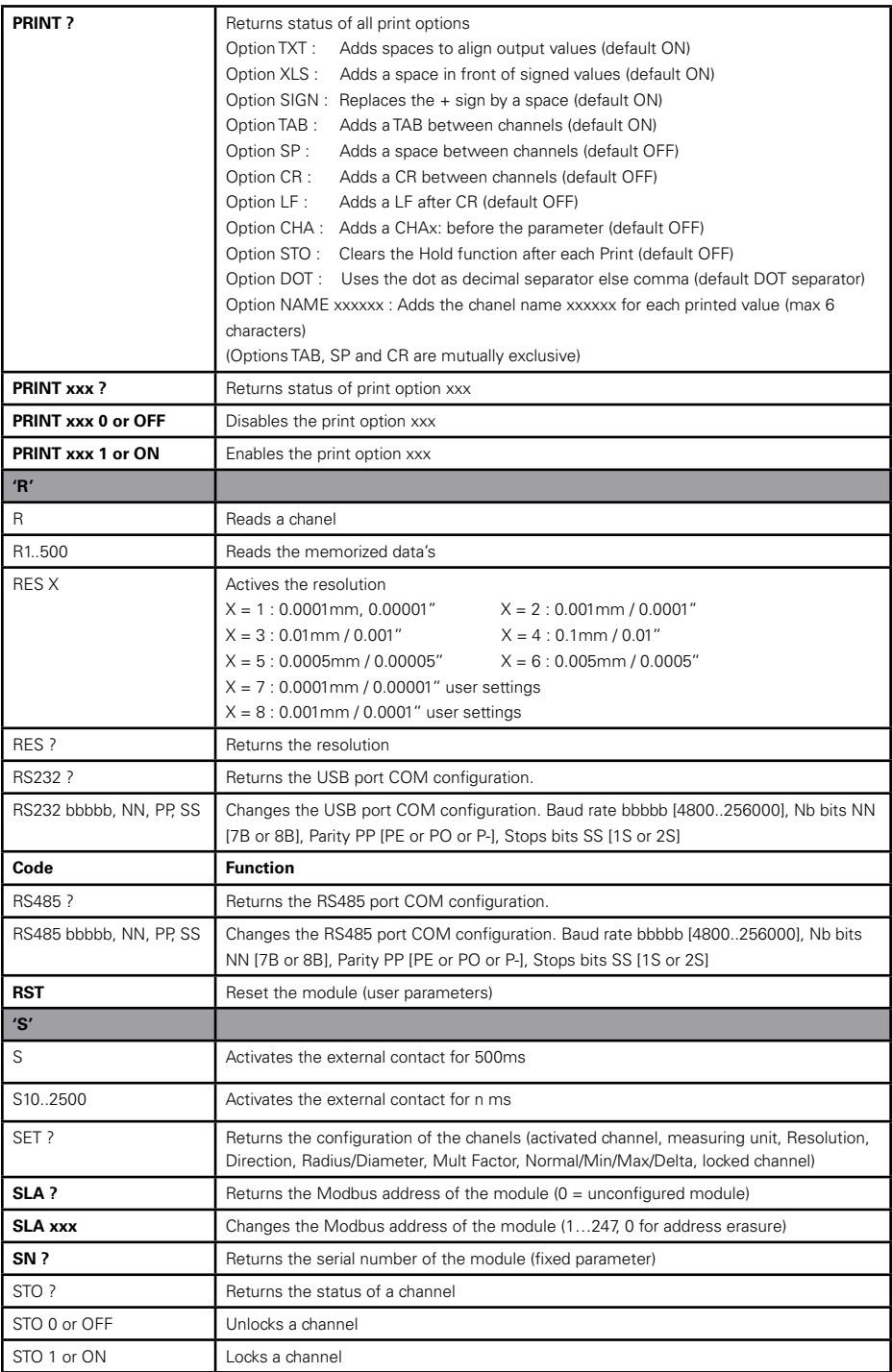

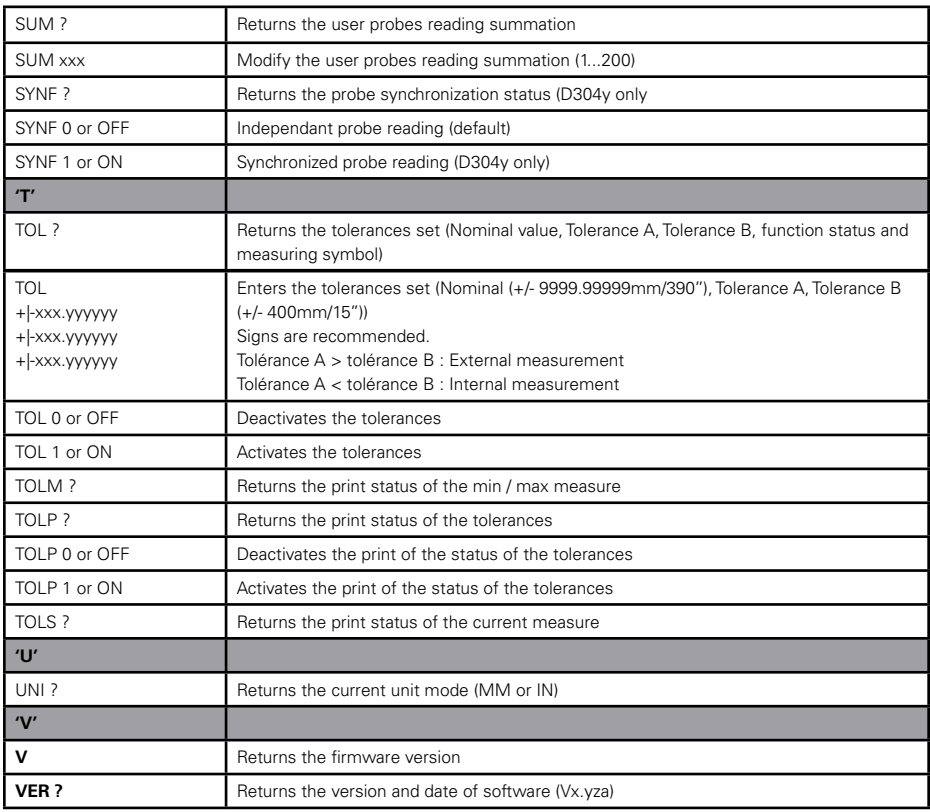

# **A.2 COM port USB, transmission errors**

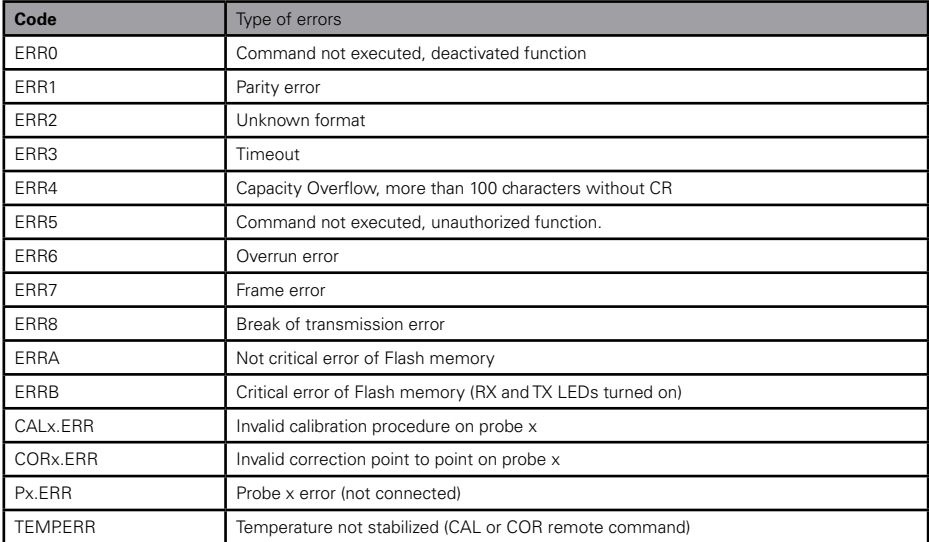

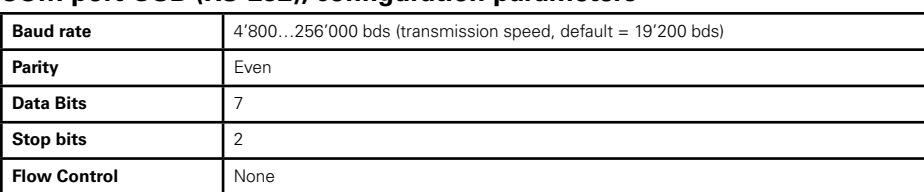

## **COM port USB (RS-232), configuration parameters**

## **A.3 Modbus transactions**

The master issues a **Query** Modbus frame on the bus. The addressed salve answers (except for broadcast requests) with a **Response** Modbus frame. The salve answer can be a correct answer or an Exception in case of error.

For better data throughput, Sylvac modules always use the **RTU** transmission mode. For more details on Modbus protocol, refer to the MODBUS Application Protocol.

www.modbus.org/docs/Modbus\_Application\_Protocol\_V1\_1b.pdf.

## **A.4 Frame description**

Query frame format

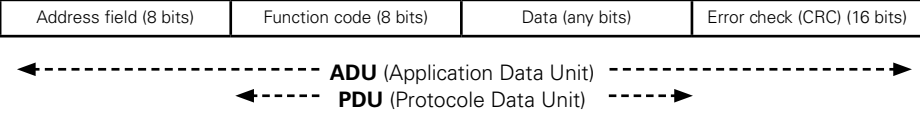

Where  $\cdot$ 

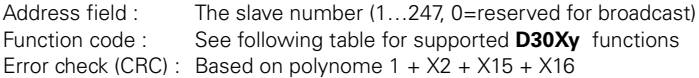

Normal response frame format

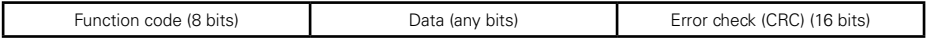

Exception response frame format

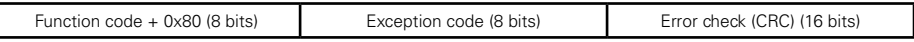

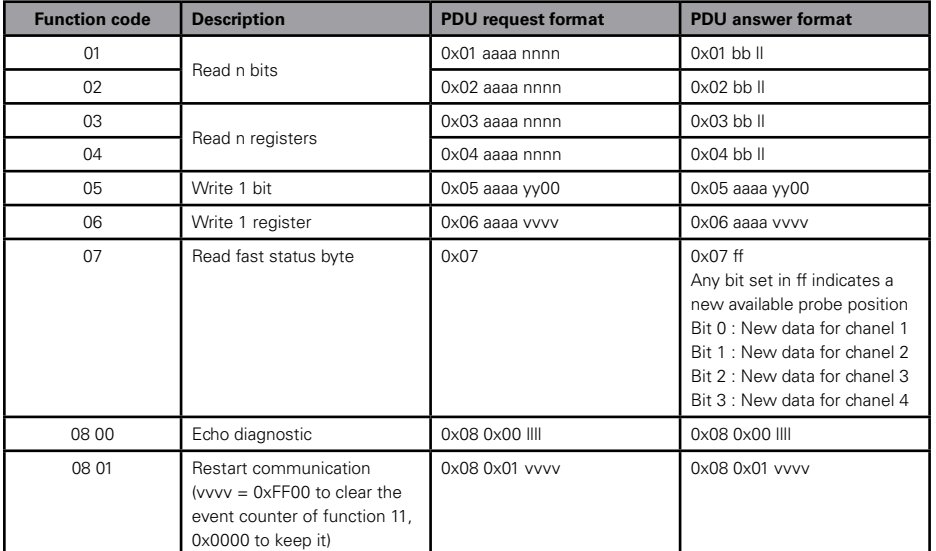

Table of supported **D30Xy** modbus functions

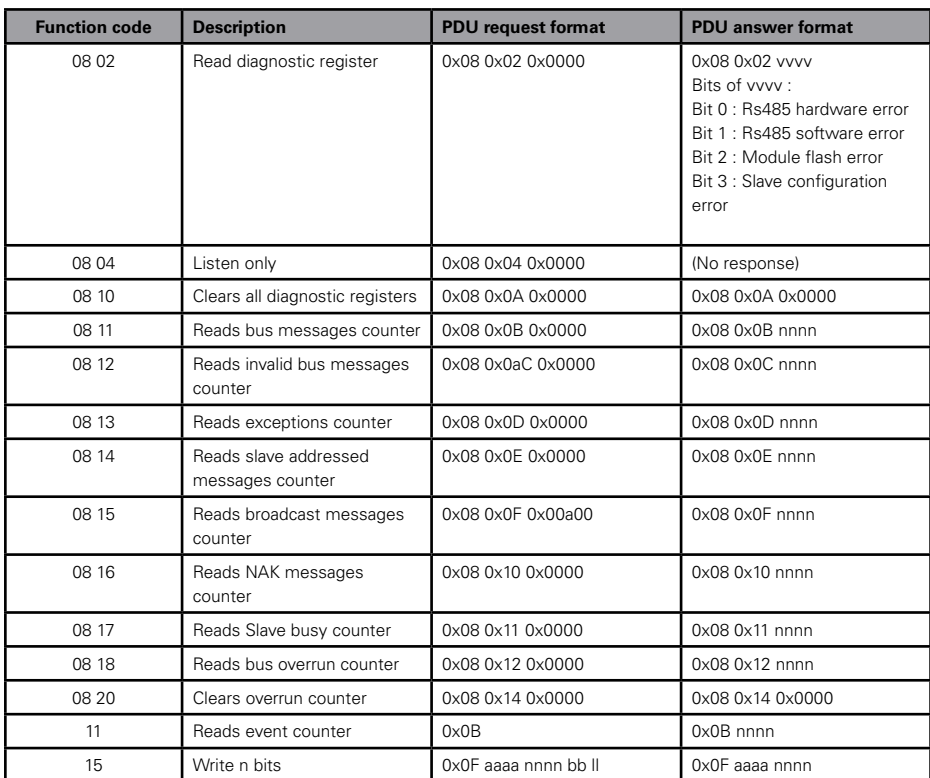

**A**

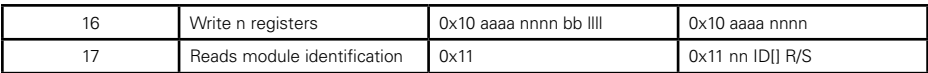

With ·

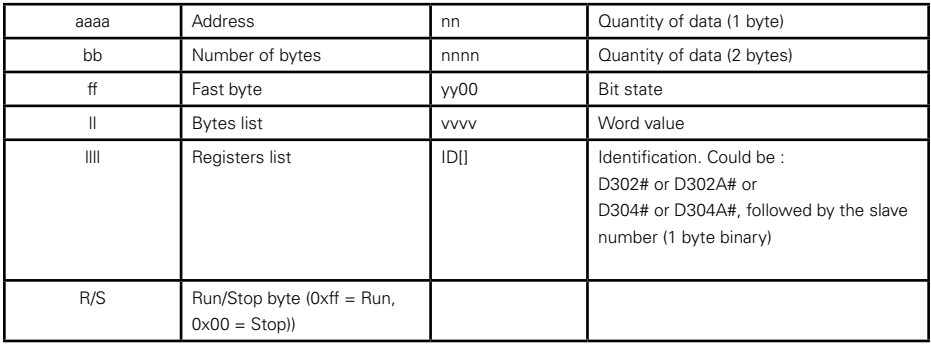

## **A.5 Adresses of the Modbus variables**

The access to the addressed variables is possible through the functions 1..6, 15, 16. Function 7 allows a fast access to a new data probe position. Note: In the following description, all adresses of variables are given in decimal, not in hexadecimal.

The variables of **D30Xy** module corresponding to the probes are accessible in two different ways.

**Table A:** The variables are grouped by probe to addresses 0…499 for the 1st probe, 500…999 for the 2nd probe, etc..

Access formula for any variable: Adr.PN =  $Adr.P0 + (N \times 500)$  where: Adr.PN = variable address for the N probe Adr.P0 = variable address for the 0 probe  $N =$  probe number (0 to 3)

**Table B:** The variables are grouped by variable to addresses 4000, 4001, 4002, 4003 for the first variable of the 4 probes, 4008, 4009, 4010, 4011 for the second variable of the 4 probes etc. Access formula for any variable:

Adr'.PN =  $4000 +$  Adr.P0 x 8 + (N x T) where: Adr'.PN = variable address for the N probe in Table B Adr.P0 = variable address for probe 0 in Table A  $N =$  probe number (0 to 3)  $T =$  size of the variable (in number of 16 bit words)

The other general variables of the **D30Xy** module that do not depend on the probes are accessible in Table C at addresses 8000…9999.

Two independent memory areas containing 10,000 addresses are overwritten for bit access or word access. Access to an address not defined by Sylvac returns an error. All the addresses are between 0 and 9999.

Access to a variable may be:

- Read and write (R/W)
- Read only  $(RO)$ <br>• *Write only*  $(MO)$
- Write only (WO)
- R/W\* indicates that a variable can be read but always returns 0.<br>• ROA indicates that the value can only be read once (reading cau
- RO∆ indicates that the value can only be read once (reading causes the variable to be reset to zero)

Access to a probe position variable while the probe is not connected returns the code -1 (not a number, NAN in the usual IEEE754 float format).

## **A.5.1 Address of the Modbus bit variables**

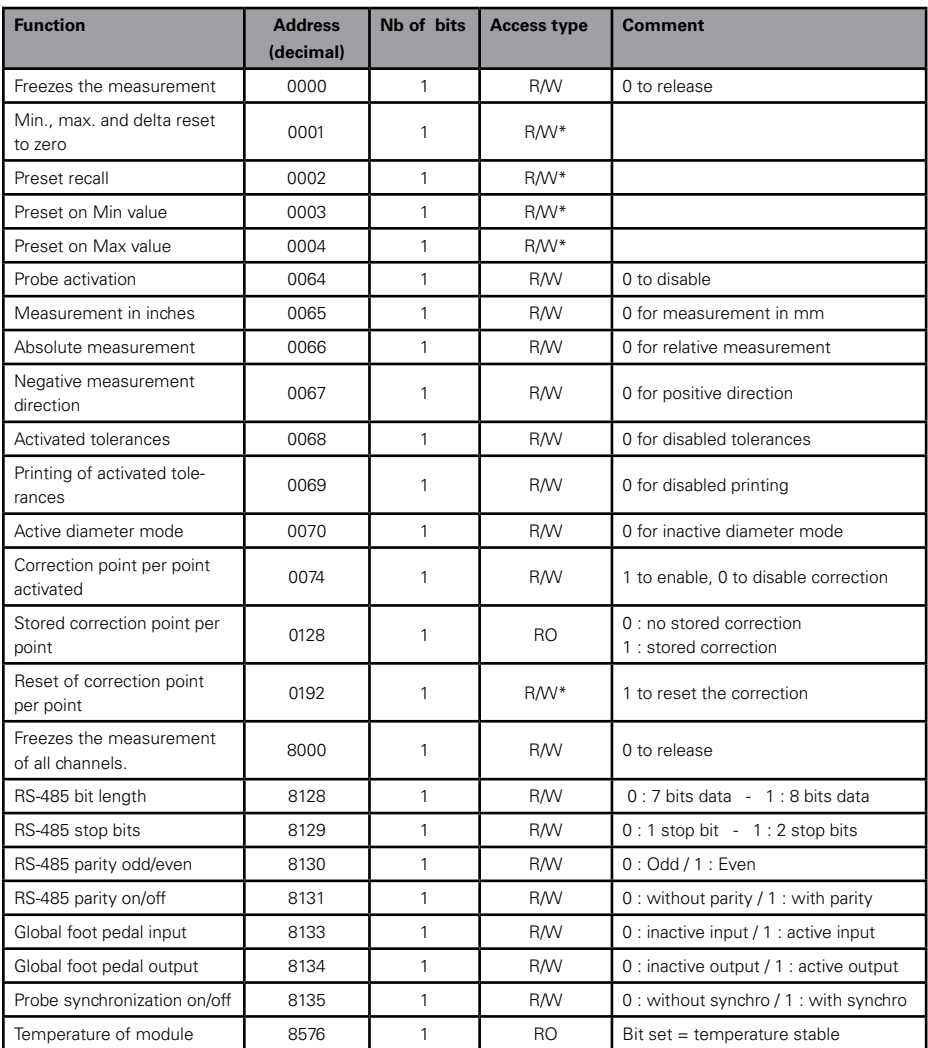

**A**

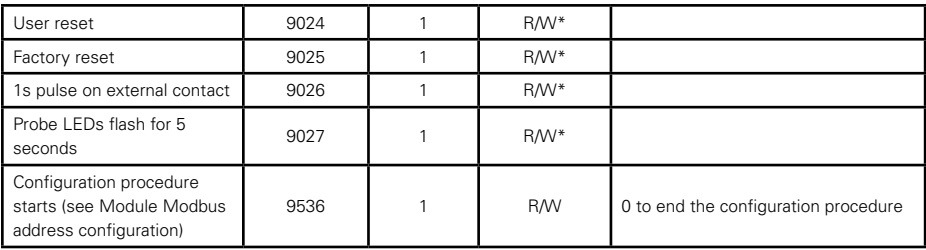

## **A.5.2 Adresses of the Modbus word variables**

**F32** means a Float value coded according to IEEE754.

**F64** means a Double float value (these variables should preferably be used if the probe positions exceed 400mm or 15", in order not to lose the measuring precision).

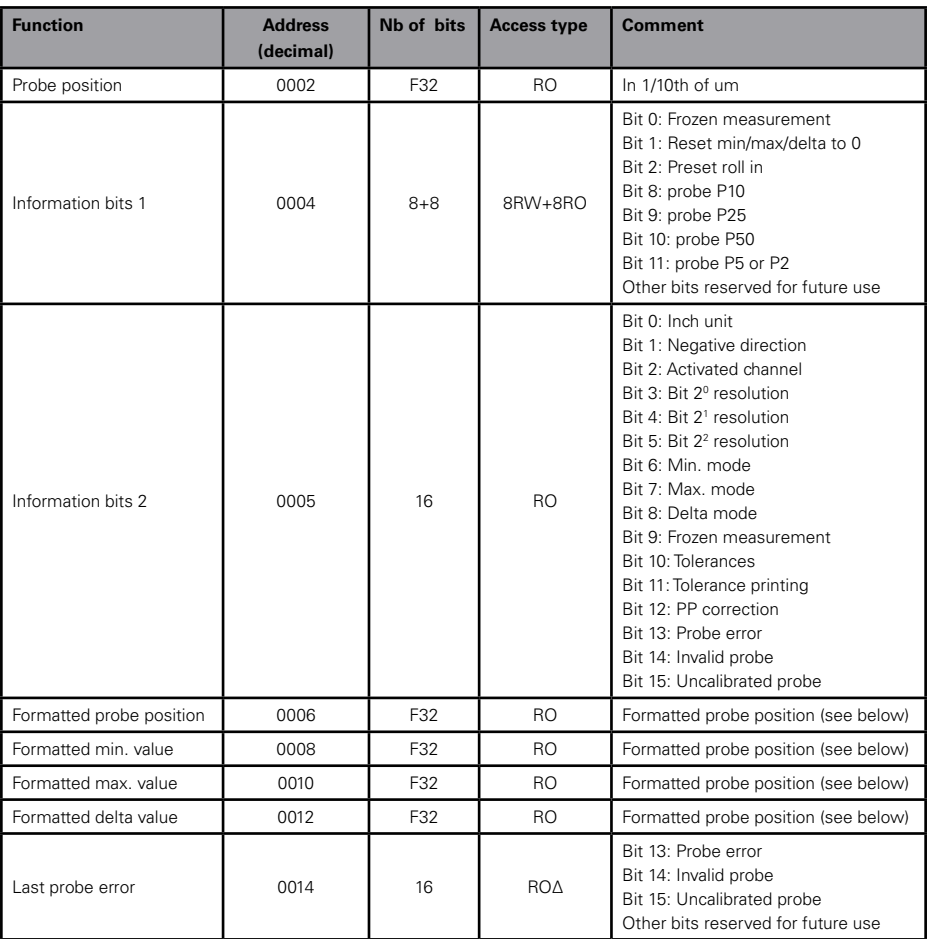

**A**

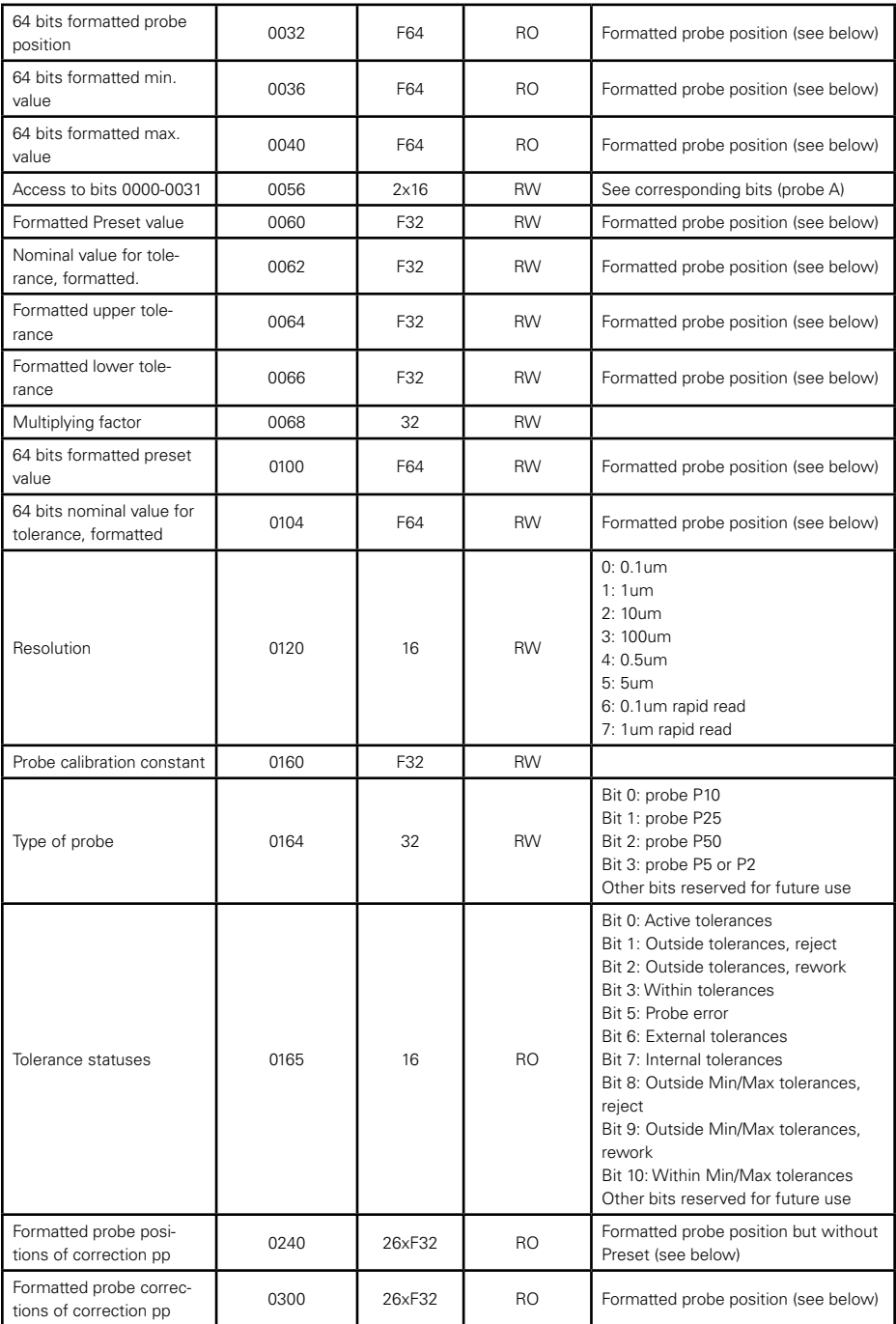

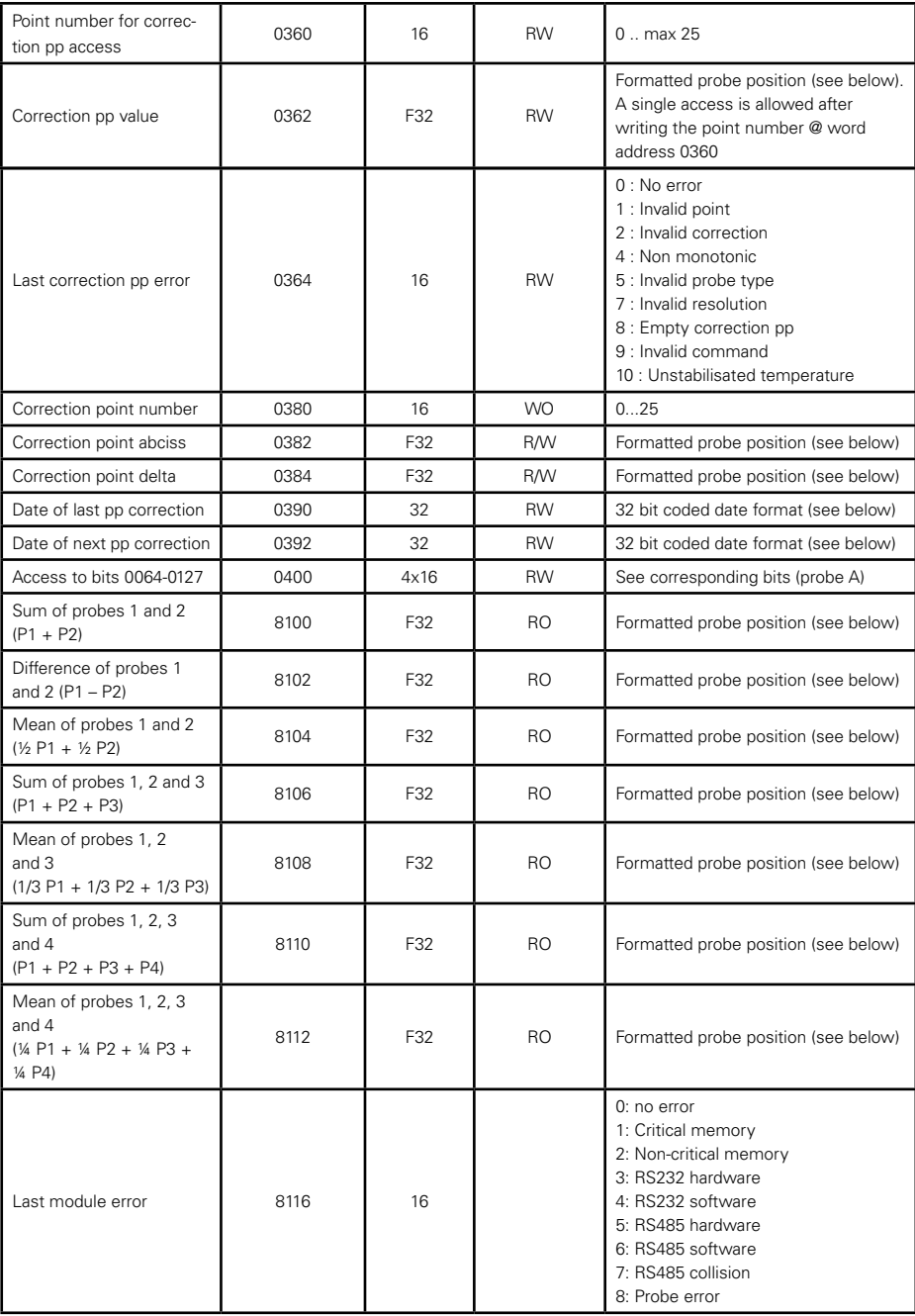

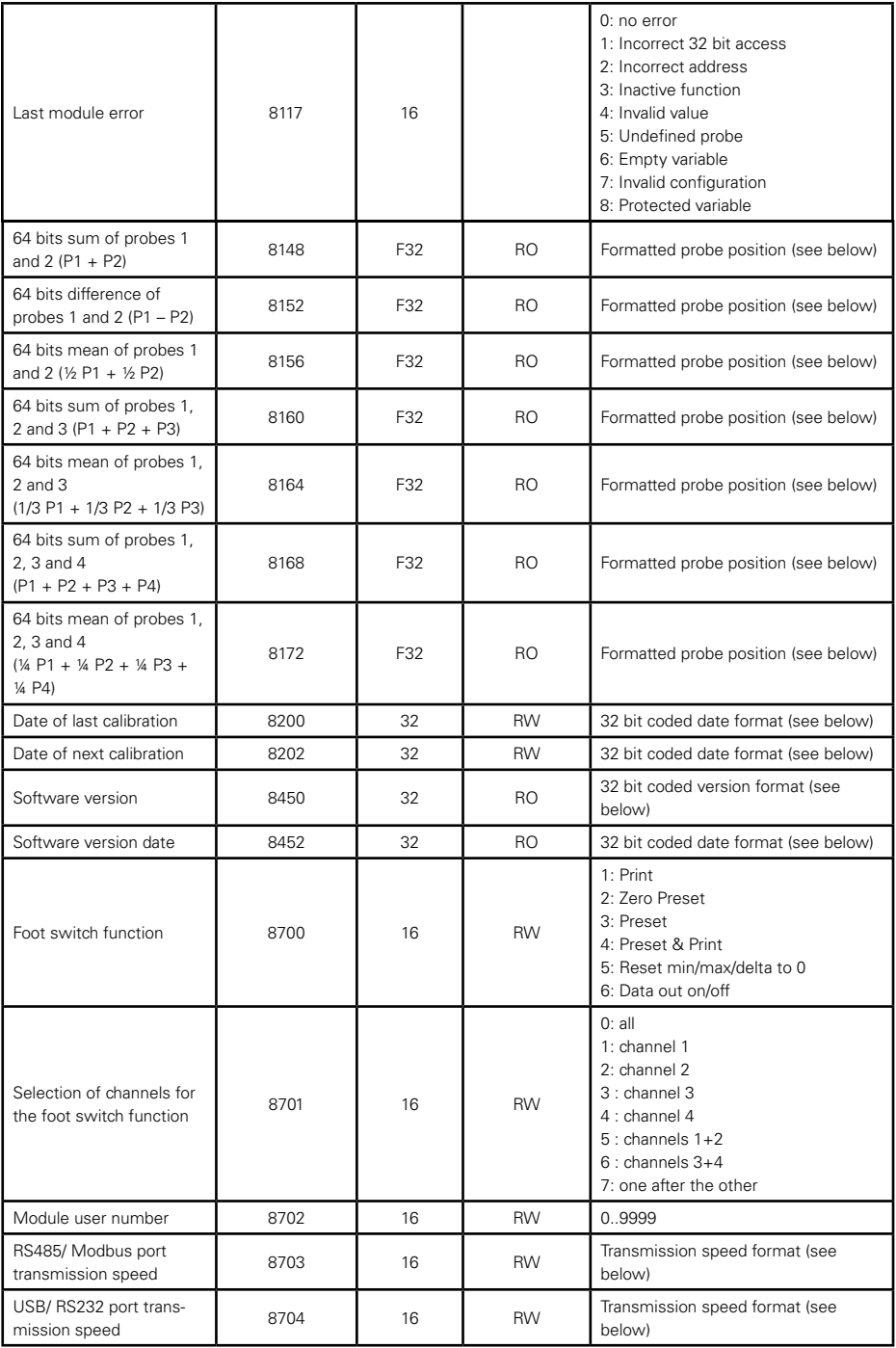

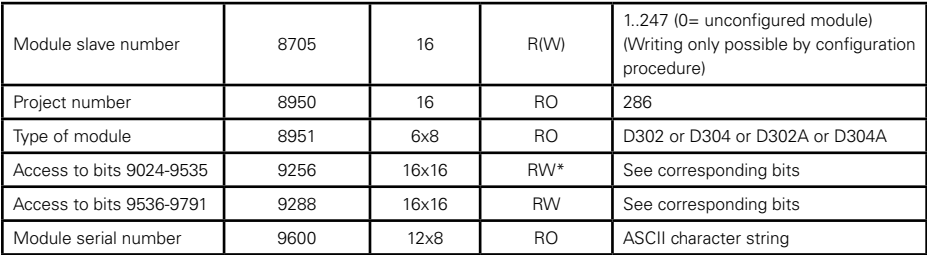

#### **VARIABLES FORMATS**

32 bit probe position format (**F32**)

Bits 31..0: Floating point number coded according to IEEE754

64 bit probe position format (**F64**) Bits 0..63 : Double floating point number

Formatted probe position format (**F32** or **F64**) The format of the float value depends of : Bits 0064…0127 (for probe A) Words 0060=Preset (when applicable) and 0068=Multiplying factor (for probe A)

32 bit coded date format

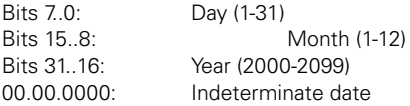

32 bit coded version format

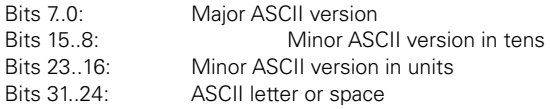

Transmission speed format

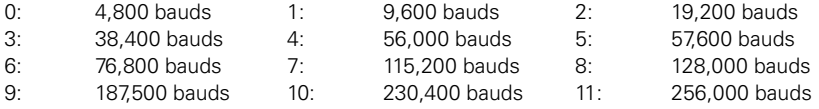

# **A.6 MODBUS exceptions codes**

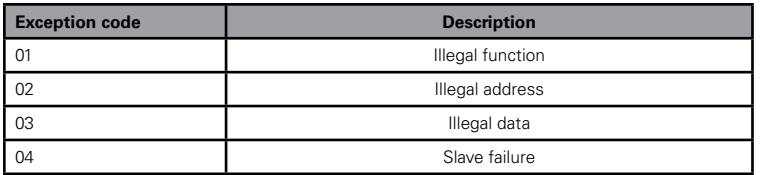

# **Port RS-485, configuration parameters**

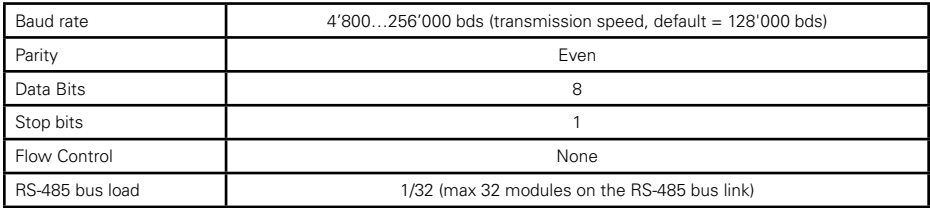

# **A.7 Connectors functions**

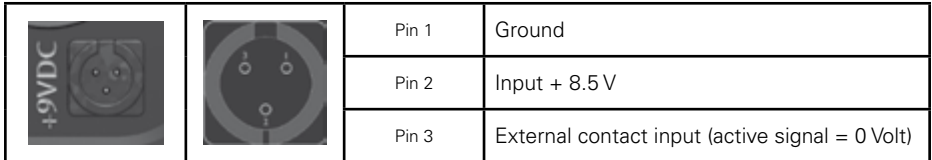

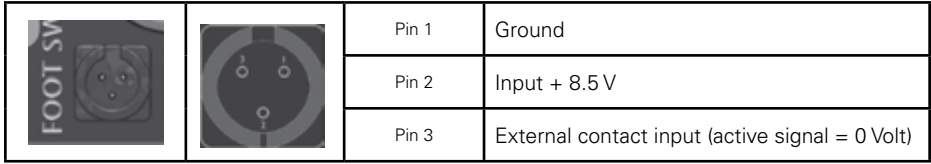

#### **RS 485 IN**

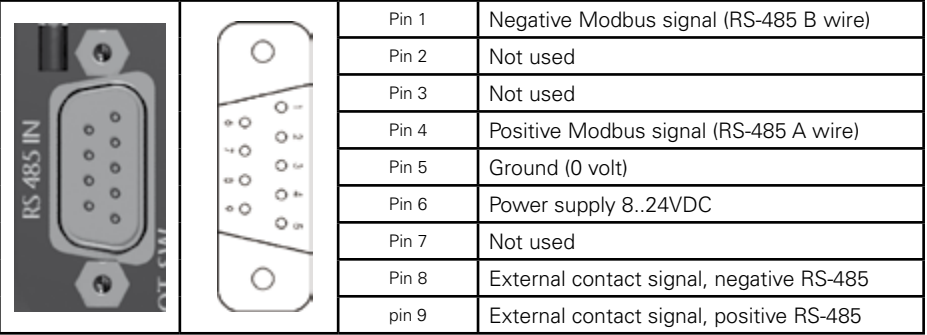

#### **RS 485 OUT**

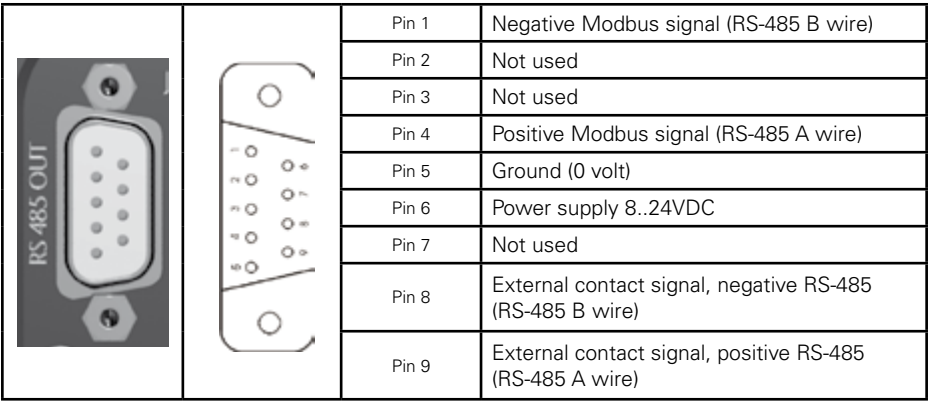

# **Connector block**

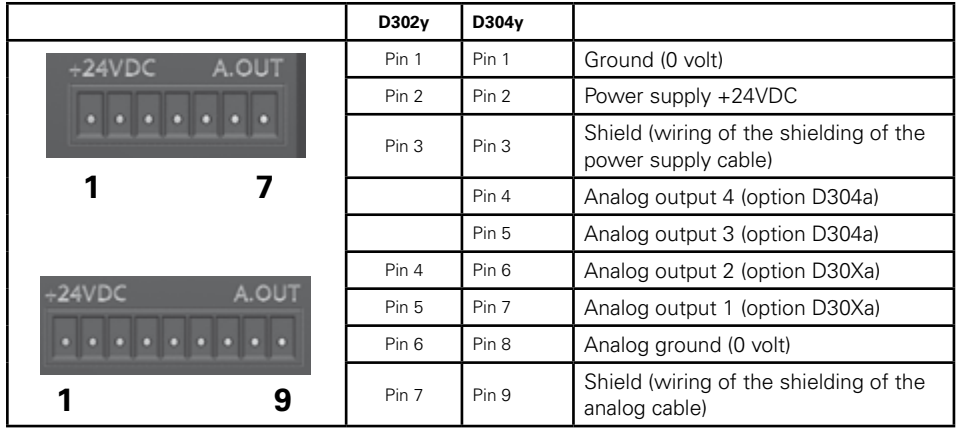

# **Jumpers**

**A**

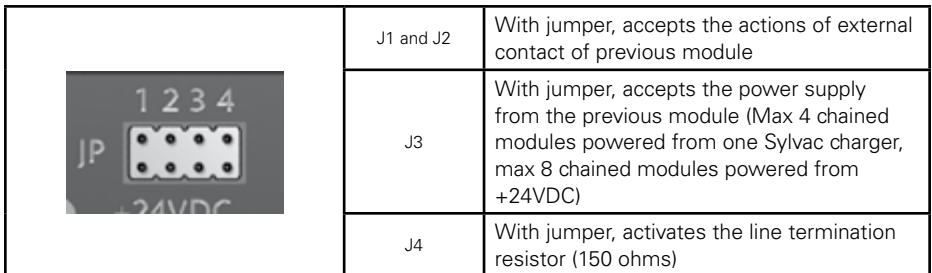

# **A.8 Overall and fixture**

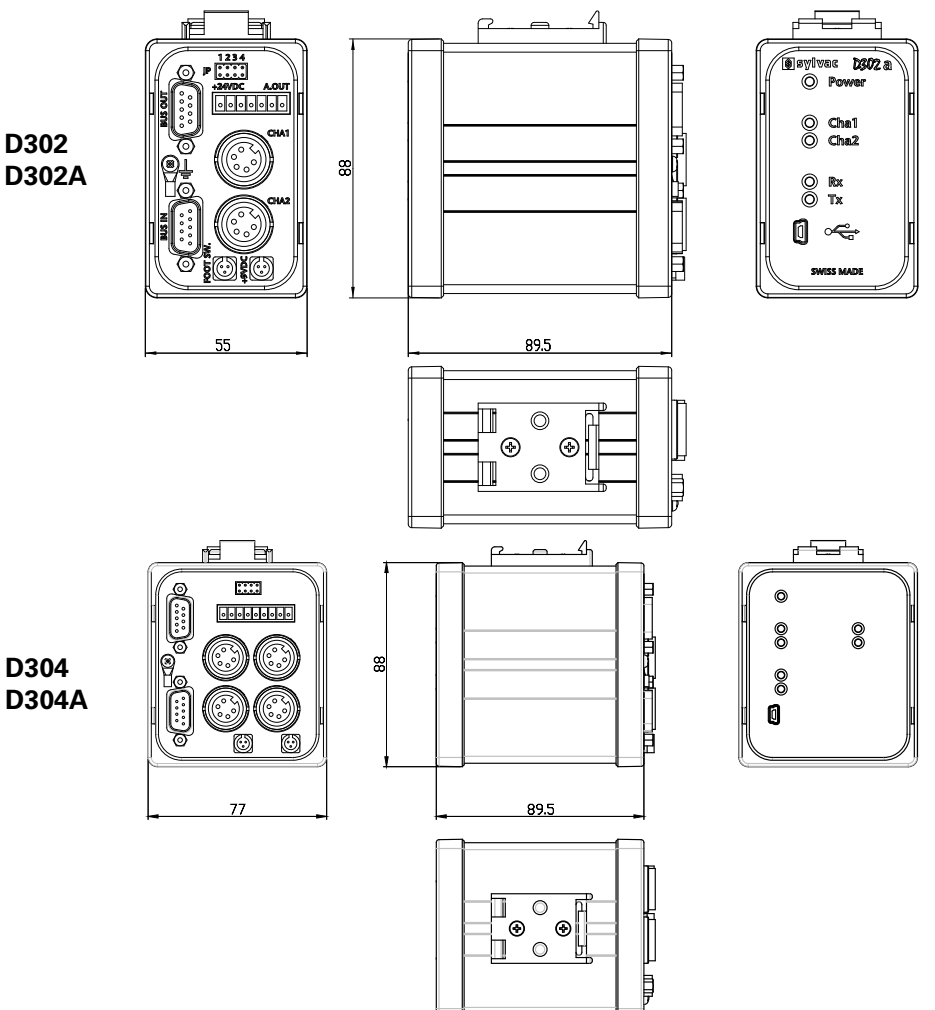

# **NOTES**

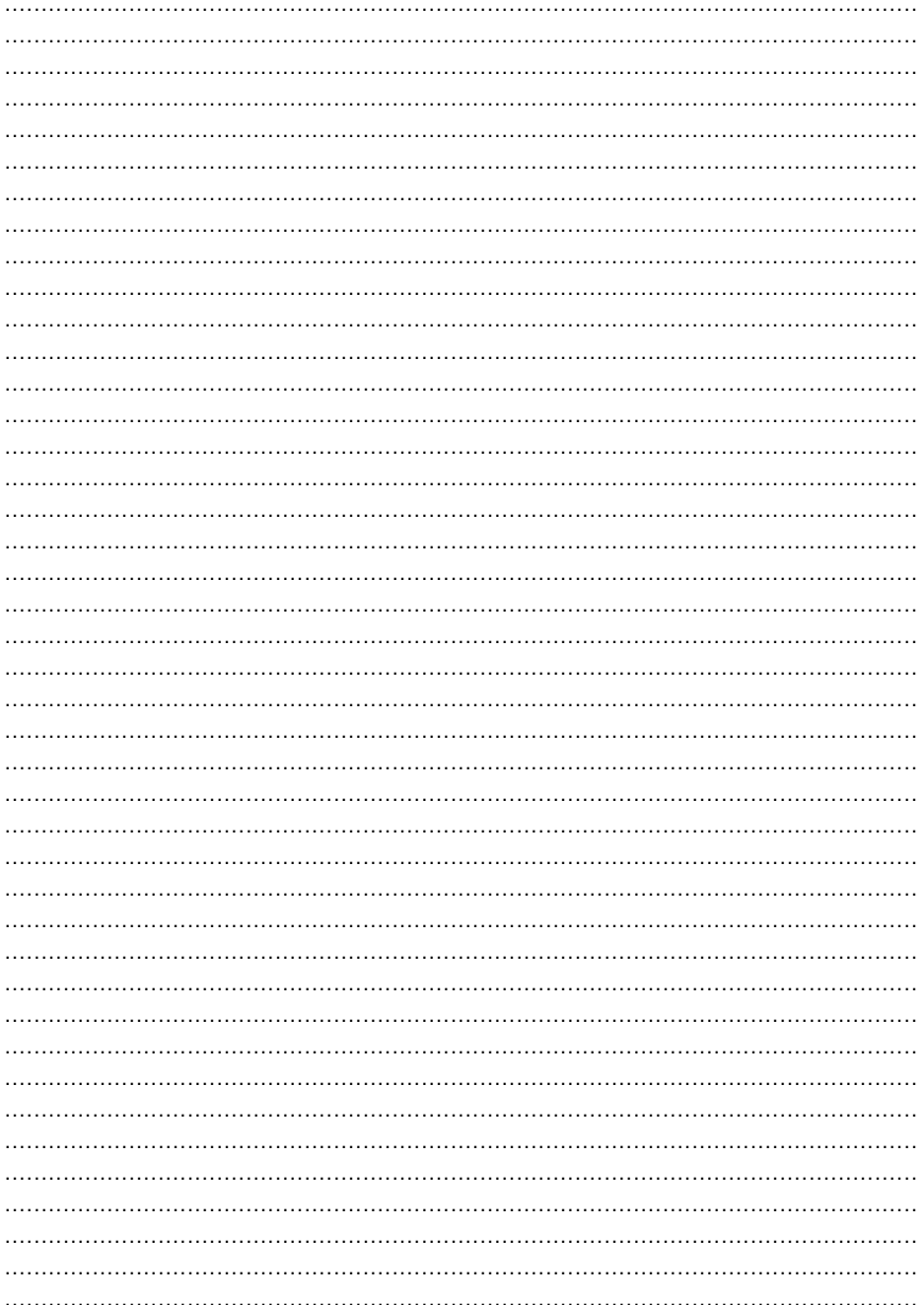

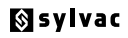

Ch. du Closalet 16 CH - 1023 Crissier E-mail: vente@sylvac.ch www.sylvac.ch

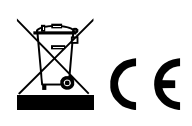

Sous réserve de toute modification Änderungen vorbehalten Changes without prior notice

Edition 2015/03 - Manuel D302y/D304y EFDIS 681.286.02-100